# **SMART RECYCLE AND REWARD BIN**

**MELISSA LIM SIEW SEAN** 

**A project report submitted in partial fulfilment of the requirements for the award of the degree of Bachelor (Hons.) of Electronic Engineering** 

> **Faculty of Engineering and Science Universiti Tunku Abdul Rahman**

> > **May 2011**

## **DECLARATION**

I hereby declare that this project report is based on my original work except for citations and quotations which have been duly acknowledged. I also declare that it has not been previously and concurrently submitted for any other degree or award at UTAR or other institutions.

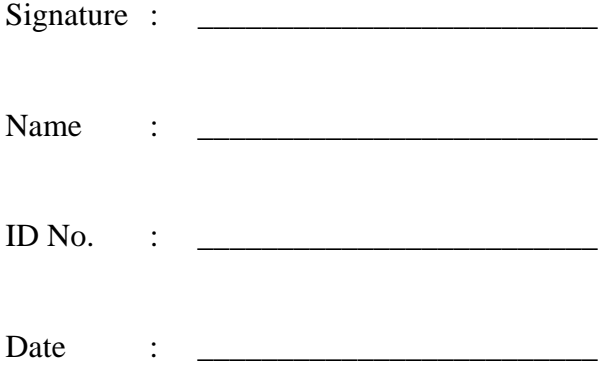

## **APPROVAL FOR SUBMISSION**

I certify that this project report entitled **"SMART RECYCLE AND REWARD BIN"** was prepared by **MELISSA LIM SIEW SEAN** has met the required standard for submission in partial fulfilment of the requirements for the award of Bachelor of Engineering (Hons.) Electronic Engineering at Universiti Tunku Abdul Rahman.

Approved by,

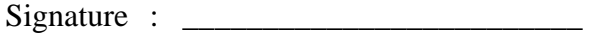

Supervisor :

Date : \_\_\_\_\_\_\_\_\_\_\_\_\_\_\_\_\_\_\_\_\_\_\_\_\_

The copyright of this report belongs to the author under the terms of the copyright Act 1987 as qualified by Intellectual Property Policy of University Tunku Abdul Rahman. Due acknowledgement shall always be made of the use of any material contained in, or derived from, this report.

© 2011, MELISSA LIM SIEW SEAN. All right reserved.

Specially dedicated to My beloved parents and sisters.

## **ACKNOWLEDGEMENTS**

I would like to thank everyone who had contributed to the successful completion of this project. I would like to express my gratitude to my research supervisor, Mr Ng Choon Boon for his invaluable advice and guidance throughout the development of this project.

In addition, I would also like to express my gratitude to my loving parents for their support and encouragement which gave me much strength and determination needed to complete this project. Also, special thanks to my two teammates, Ng Chun Hoe and Teh Khee Leong who had been helpful and constantly sharing their ideas and knowledge.

My project would not have been much success without the support and guidance from all of you. Thank you.

### **SMART RECYCLE AND REWARD BIN**

#### **ABSTRACT**

The Smart Recycle and Reward Bin serves as the prototype for a Reverse Vending Machine (RVM). RVM is an innovative concept which has been introduced to western countries to help collect recycling materials and hence, to boost recycling activities. Our solar-powered prototype enables the user to recycle aluminium, glass and plastic beverage containers and gets reward points. The points for recycling is rewarded based on the beverage container material and are summed up before storing into a smart card. The electronic reward system is implemented using MIFARE technology contactless smart card platform which enables writing and reading of data into the card. Microsoft Visual Basic (VB) is used to develop a PC-based application for the reward system. Data exchange between the PC and smart card reader/writer is facilitated through a serial port using VB's MSComm control. The program incorporates a user-friendly Graphical User Interface (GUI) to serve the purpose of updating the smart card, tracking the reward points using a database and redemption of points. The database system is developed using Microsoft Access and the information stored is obtained from the Visual Basic program using ADO Data Control function. Also, the program allows sending of data from a microcontrollerbased board in the recycle bin to the PC using UART. The approach used has proven to be successful where data exchange between microcontroller, PC and smart card reader/writer is accurate. C programming is used to program the PIC16F877A microcontroller for displaying messages and prompts on an LCD. Testing results show that the objectives of the project were achieved. Possible future works recommended is to eliminate the use of PC and to optimize the data storage in the smart card. Overall, the system was implemented successfully. The system as a whole provides a cost effective and simple solution for implementation of a Reverse Vending Machine.

# **TABLE OF CONTENTS**

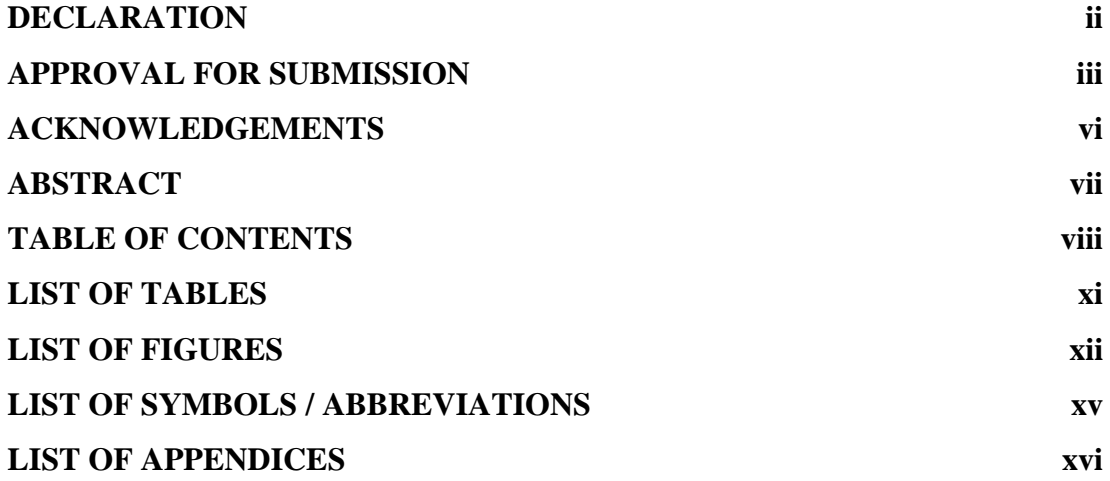

# **CHAPTER**

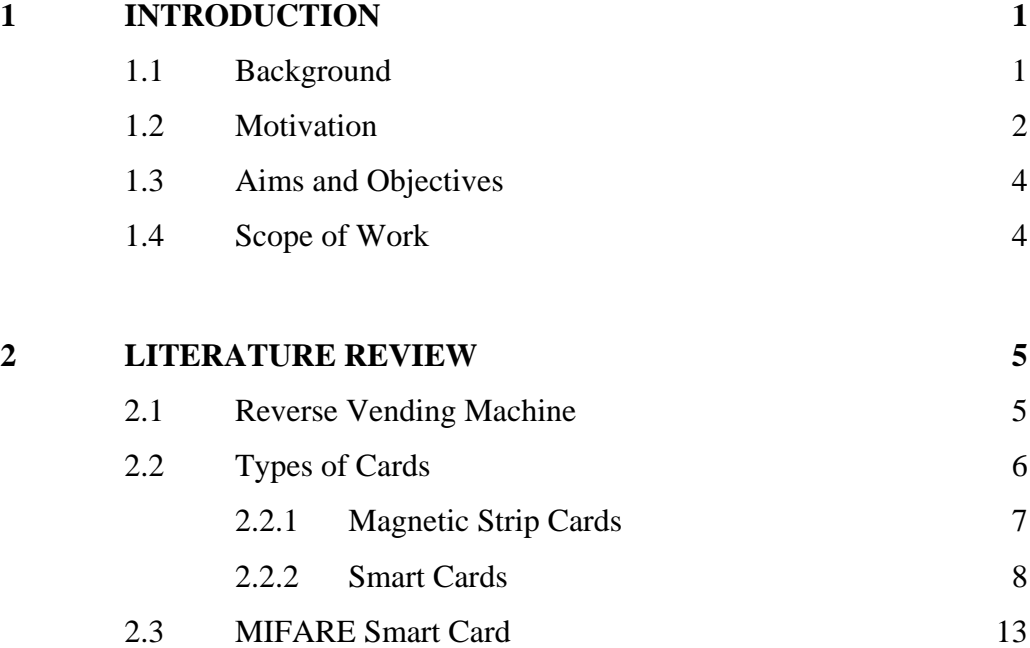

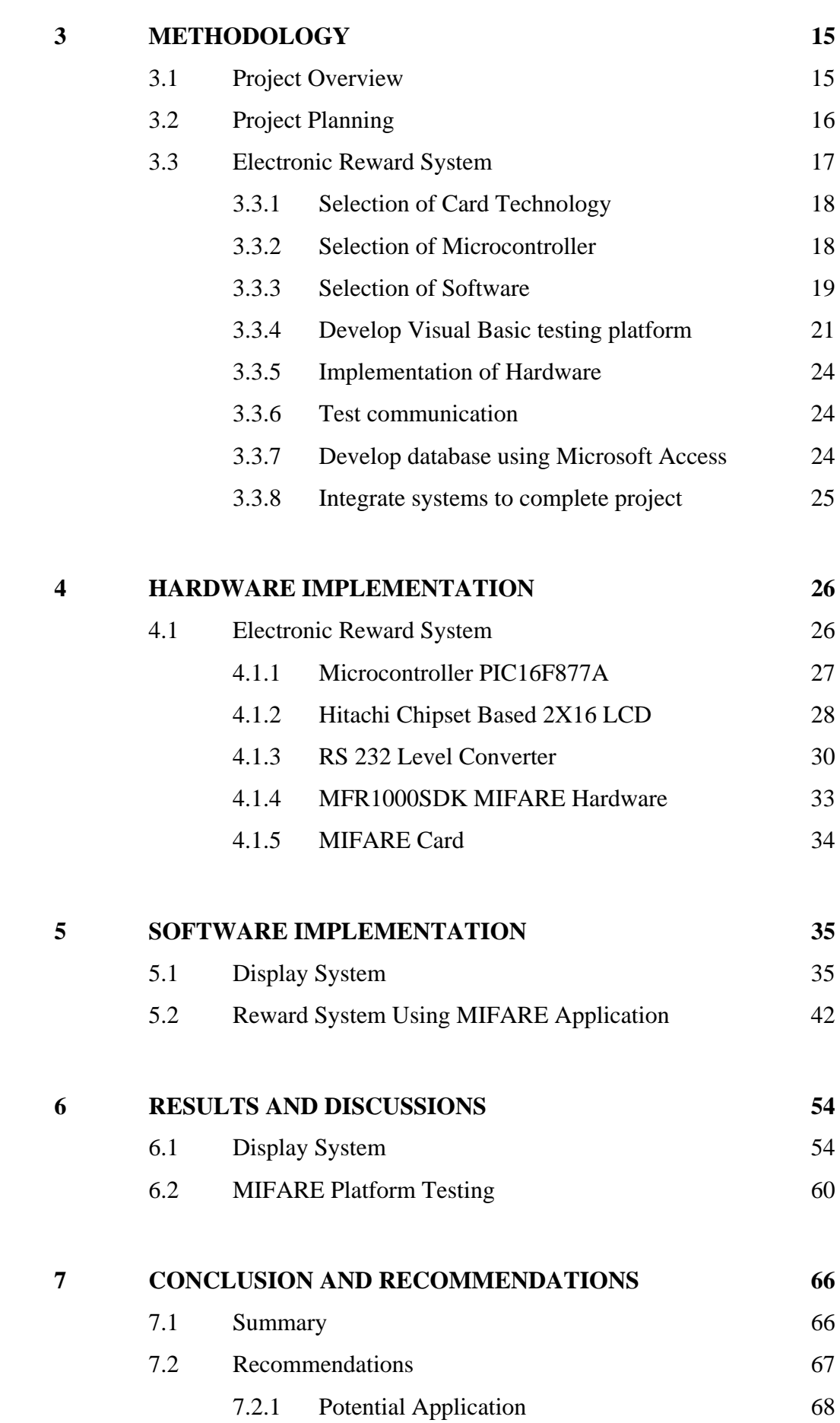

ix

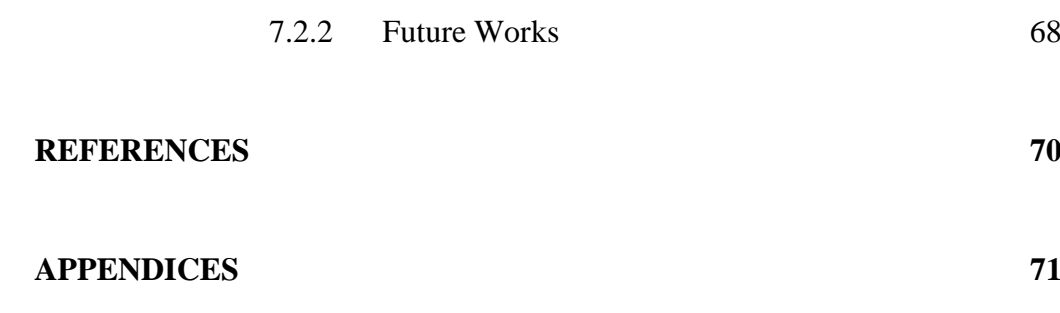

# **LIST OF TABLES**

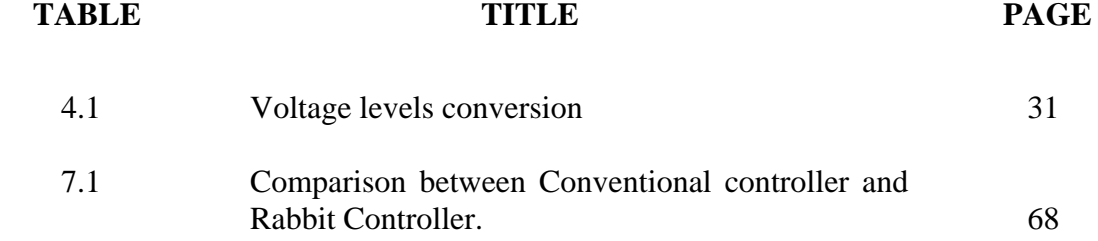

# **LIST OF FIGURES**

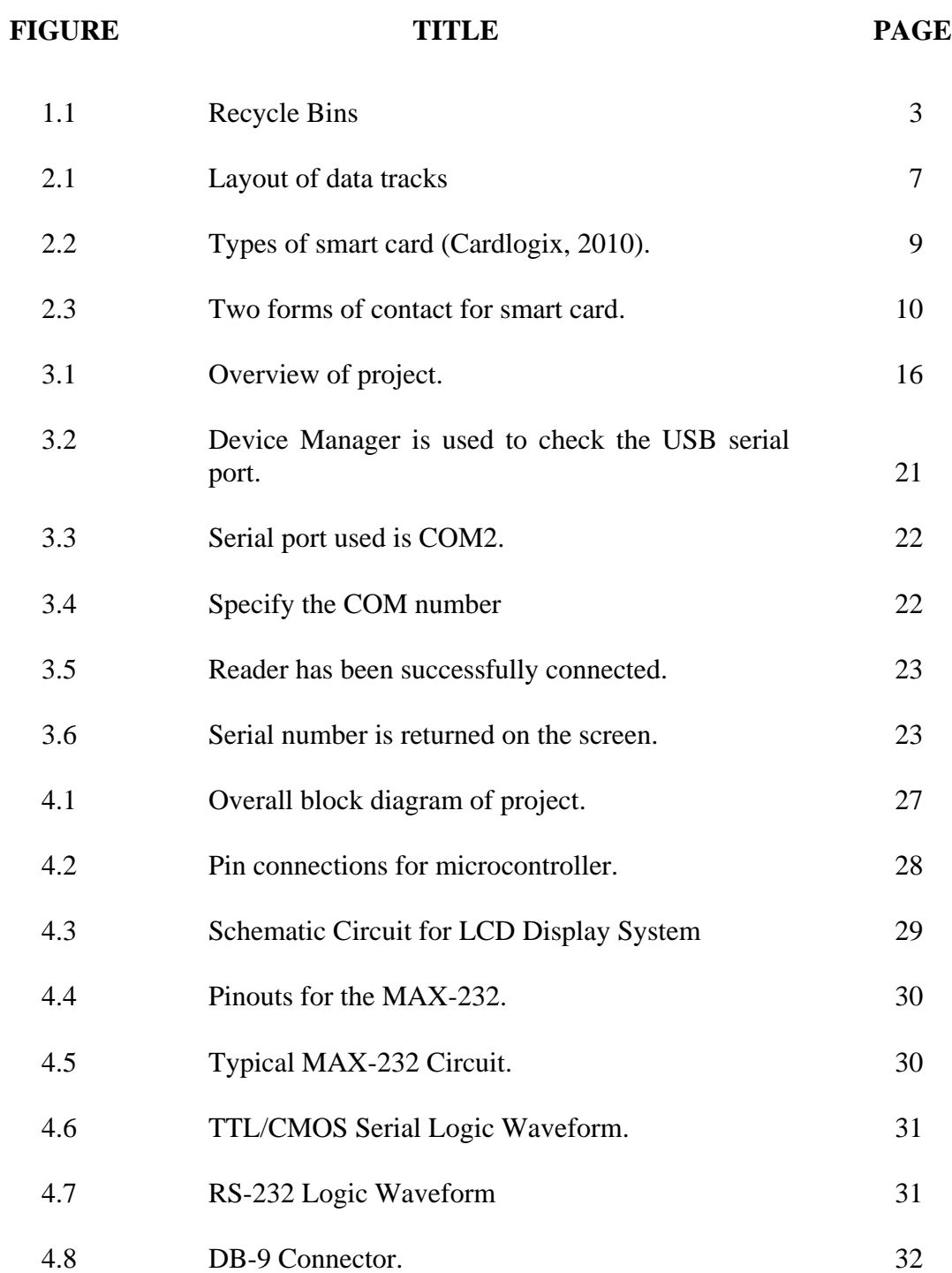

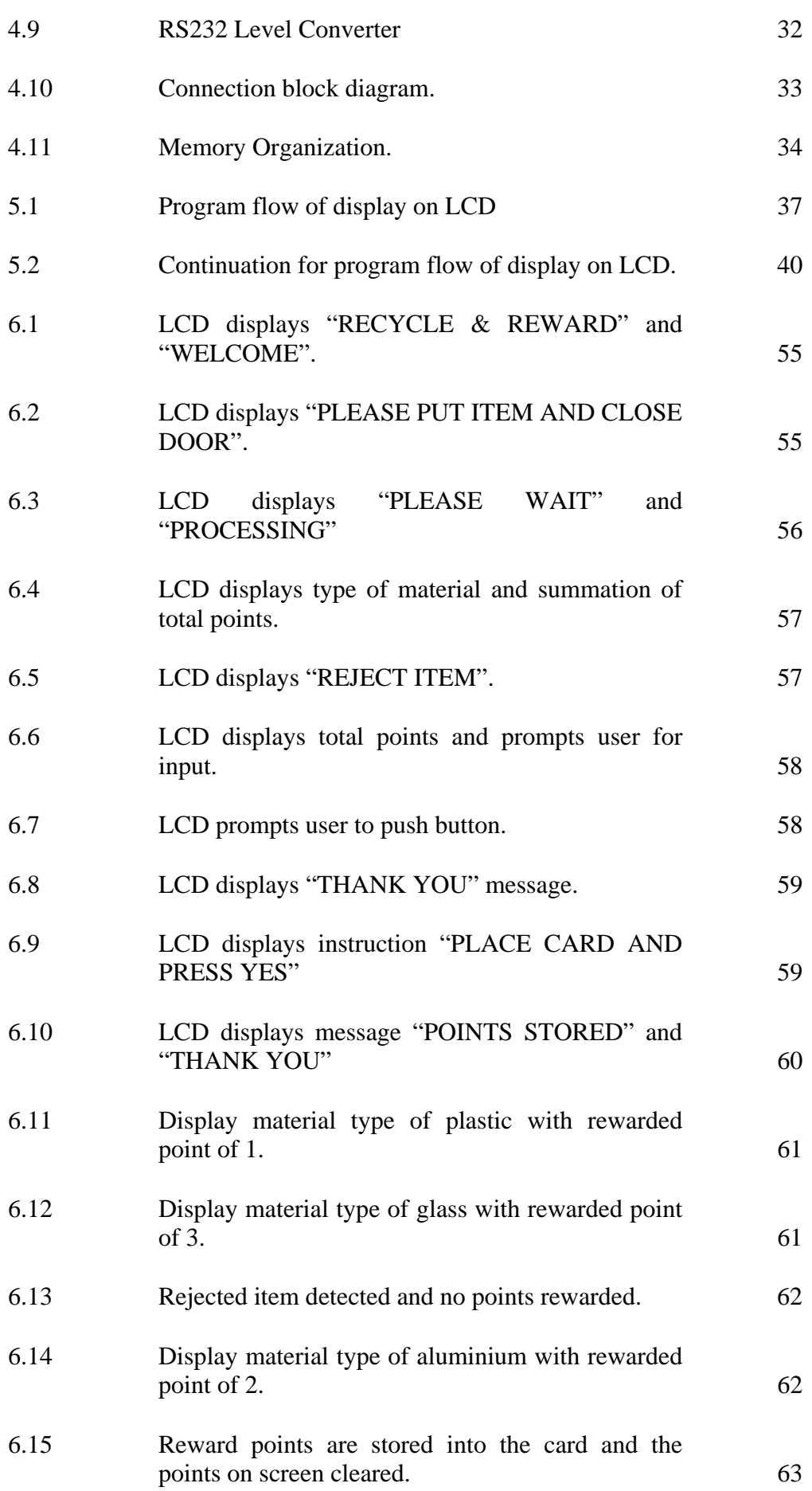

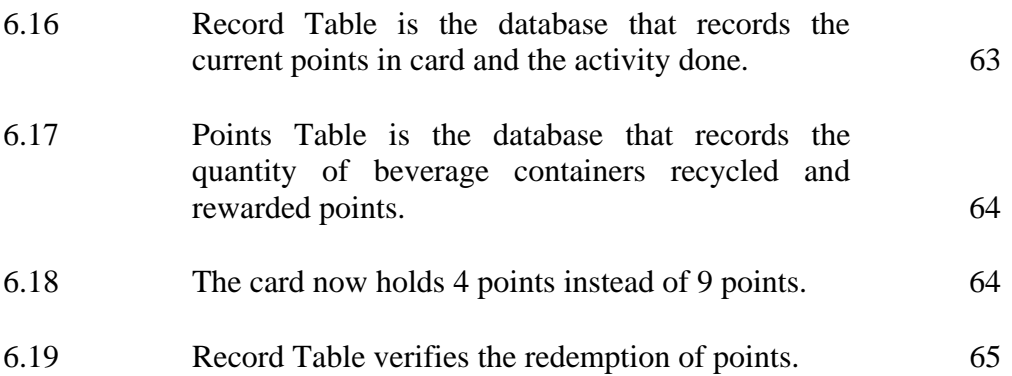

# **LIST OF SYMBOLS / ABBREVIATIONS**

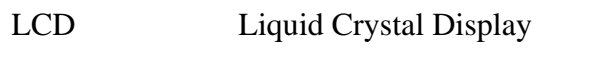

PC Personal Computer

RVM Reverse Vending Machine

UART Addressable Universal Asynchronous Receiver Transmitter

CPU Central Processing Unit

RF Radio Frequency

UHF Ultra High Frequency

TTL Transistor-Transistor Logic

# **LIST OF APPENDICES**

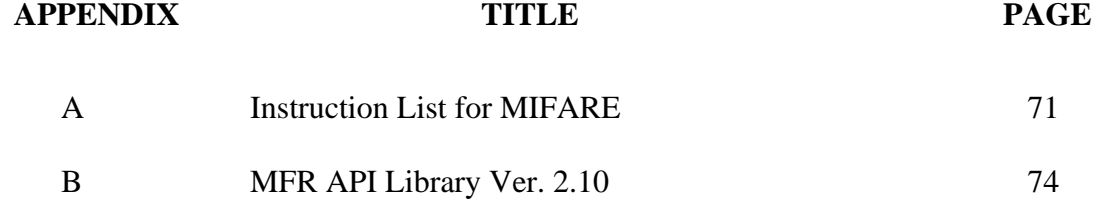

## **CHAPTER 1**

## **1INTRODUCTION**

## **1.1 Background**

Reverse Vending Machine (RVM) is just like any vending machine available but because of its name with the additional 'reverse', the machine gives reward such as money and shopping coupons in exchange of certain materials recognized when given to the machine (Oxford Dictionary, 1997). Unlike normal vending machines where one has to insert money to get the product.

RVM is an innovative concept which has been introduced to western countries to help collect recycling materials and hence, to boost recycling activities. These machines, depending on types, have the ability to accept materials such as beverage cans, bottle glasses and plastics. RVM generally automates container recycling by accepting containers directly from the consumer, accounting for each container processed, and refunding the deposit to the consumer.

TOMRA is the world's leading manufacturer of reverse vending machines for recycling beverage containers and is also a pioneer in its field. The company produces many types of RVM which have many abilities.

The benefits of recycling of the used beverage containers TOMRA collected in one hour proves to save the same amount of carbon dioxide emissions that would be created by driving a car 17 times around the world at the equator (Young, 2005).

 Recycling of the used aluminium cans TOMRA collects in a day saves the energy that corresponds to what it takes to supply 400 US households with electricity for a year (Young, 2005). The recycling of only two percent of the containers collected by TOMRA's reverse vending machines offsets the entire direct carbon dioxide emissions created by the organization worldwide.

In order to identify all the different beverage containers by their shape, weight, material and/or barcode, the real-time image processing system is developed by TOMRA. The image processing is developed with a video camera which takes 25 pictures per second of the bottle as it is placed into the machine. This unique identification system guarantees that the customer always receives the proper refund for the returned package and ensures that the machine cannot be fooled.

Besides, additional functions of the RVM such as the ability of language selection, easier user interface where icon-based interface that is controlled through a large, colour touch-screen display and many flexible backroom systems that will help to optimize storage and compaction of the empty containers are also available.

Other companies such as the Reverse Vending Systems Company and ENVIPCO, uses other method when detecting the containers. These companies use some specific scanner named 3 UPC Scanners, where it has the ability to scan the beverage container's UPC code to recognize the recyclable materials.

### **1.2 Motivation**

Recycling means converting wastes to useable materials (Oxford Dictionary, 1997). It is fully implemented in western countries with the support of its nations. However, in our country, littering is a norm. Local authorities encourage recycling programs but only to get lukewarm responses.

One of the programs executed is by placing recycling bins at public places. However, according to an article on Promoting Recycling Culture in The New Straits Times Press, the programme is a failure as those specially designed function bins as shown in Figure 1.1, are thrown with rubbish just like any other rubbish bins seen around (Leong, 1998). For solely this reason, we can see that the inconvenience and ineffectiveness of the recycling process demotivates people from practicing it.

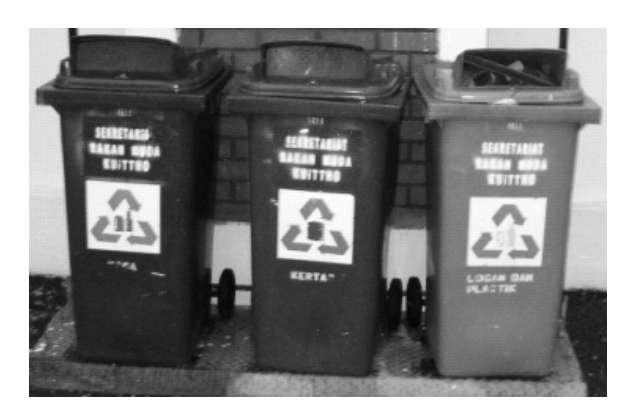

Figure 1.1: Recycle Bins

According to the director of Treat Every Environment Special Sdn Bhd, or TrEEs, Christa Hashim stated the best system to boost recycling is by paying cash or shopping coupons to those who bring recyclable items to the stations located at shopping malls (Leong, 1998). However, the programme cannot be extended or fully implemented in our country as it requires a full team to manage it.

Hence, Reverse Vending Machine (RVM) is meant to encourage recycling habit by giving rewards to recyclers for every recycled item in terms of reward points. Realizing the advantages of RVM, many countries have implemented these machines. Even though Malaysia initiates ways to reduce waste, RVM is not used because of its high implementation cost and maintenance. The major motivation for this project is to enable the implementation of RVM in Malaysia by building a prototype which focuses on reduction in energy consumption and paper usage as well as cost saving.

### **1.3 Aims and Objectives**

This project aim is to develop a solar powered prototype of Reverse Vending Machine (Smart Recycle and Reward Bin). This prototype enables the user to recycle aluminium, glass and plastic beverage containers and gets reward points. Through sensor systems, the container material is recognized and it is then dropped into respective bins through the aperture. In return, reward points are credited into stored value card according to items recycled.

The objectives of the project are:

- i) To implement Mifare contactless smartcard as the electronic reward system.
- ii) To implement a user friendly interface and display system.
- iii) To create a database for authorized personnel to keep track of recycling activities, undertake remote problem solving and error checking.

### **1.4 Scope of Work**

The scope of our project is divided into three main parts. Solar powered system is done by Teh Khee Leong and material recognition system is done by Ng Chun Hoe. The author implements the electronic reward system using smart card to store values earned by recycling instead of using coupons and receipts. The work was carried out simultaneously where Teh Khee Leong ensured that the solar system provides enough power for the whole prototype. Also, he developed the mechanical design of our prototype which accommodates the placement of sensors and separation of bins for different container materials. Ng Chun Hoe developed the sensor circuits used to identify the container materials, initiates the placement of sensors and implemented the relay for EM lock. Meanwhile, the author developed the electronic reward system using MIFARE technology and the display system. Programs are written using Microsoft Visual Basic and C programming.

## **CHAPTER 2**

## **2LITERATURE REVIEW**

This section is to discuss the theoretical aspects leading to the implementation of the project. Review involves the recent implementation of the Reverse Vending Machine and the related technologies used. Materials such as journal, books and technical papers are referred.

## **2.1 Reverse Vending Machine**

A Reverse Vending Machine is a device that accepts used beverage containers and returns money to the user (the reverse of the typical vending cycle). The machines are popular in places that have mandatory recycling laws or container deposit legislation.

 The basic operations involve steps where the recycler places the empty bottle/can into the receiving aperture; the horizontal in-feed system allows the user to insert containers one at a time. The bottle/can is then automatically rotated; the bottle/can is then scanned by an Omnidirectional UPC Scanner, which scans the beverage container's UPC code to identify the manufacturer, product and the composition of container. To improve recognition, RVM also may include camera scanning system.

As for the reward system, RVM distributes valuable tokens, like coins or coupons, when beverage containers are recycled. The coupons are then used to redeem gifts at the counter. However, the awareness of environmental issues and the aim of reducing paper usage, the printing of coupons is not highly favoured.

Current application is by using electronic rewarding system. Personalized magnetic card or smart card system issues the users reward points. Electronic rewarding system also increases customer loyalty. Most supermarkets have issued loyalty cards to customer to store the reward points. The system may be integrated with other types of personal accounts, such as school ID or library card. Thus, this approach fully optimizes the use of card system and user convenience.

The user interface of RVM from Reverse Vending Corporation is a LCD screen to display video messages on the 17"/19" LCD monitor on the front panel of the unit. The RVM also has the capabilities to read the barcode of the product inserted and play a video which corresponds with this product.

Reverse Vending Machine has beverage container database to verify whether a bottle should be accepted or rejected. For the countries that do not have a national container database, the store can also alter and update the individual container and create database. The Reverse Vending Machines can also be accessed remotely allowing the trained technician, to undertake remote problem solving, error checking, updating of software, updating of barcode database and identification of material type and flow.

## **2.2 Types of Cards**

As mentioned, a personalized stored-value card can be used to implement the reward system in RVM. The term stored-value card means the value data is physically stored on the card.

### **2.2.1 Magnetic Strip Cards**

The data is stored in magnetic stripes on the card. The stripe can be encoded because the particles can be magnetized in either a north or south pole direction. By changing the direction of the encoding along the length of the stripe this allows information to be written on the stripe.

Data is laid out on a standard magnetic card in three tracks. A magnetic stripe card may have any of these tracks, or a combination of these tracks.

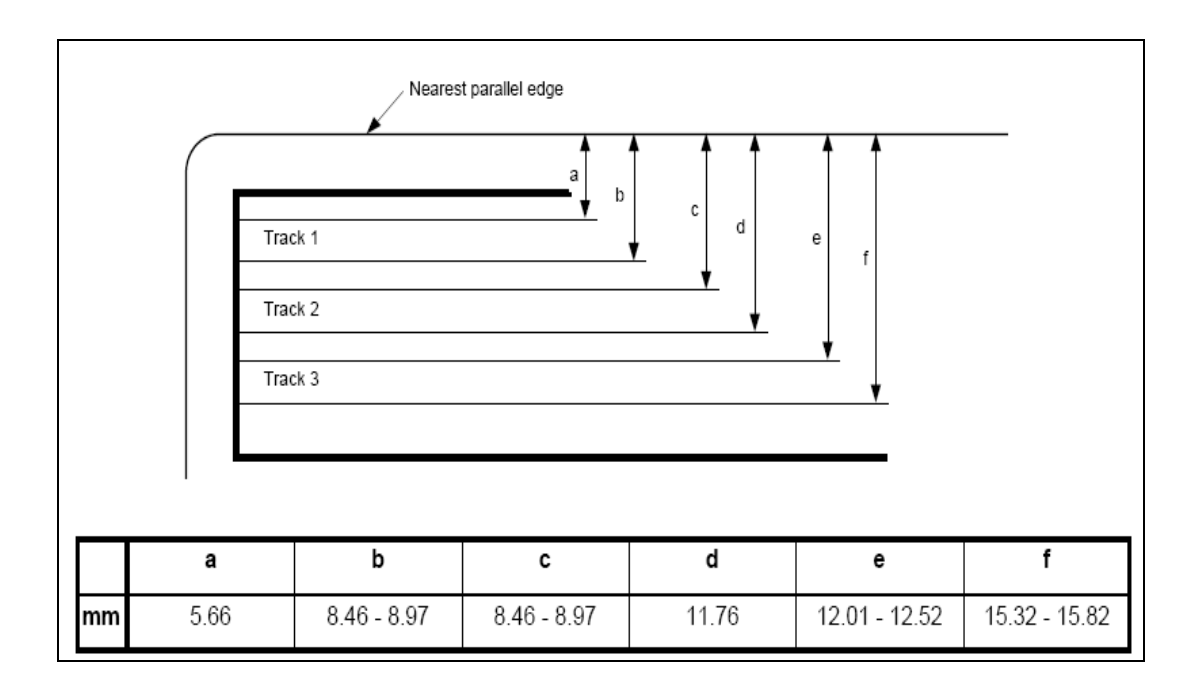

Figure 2.1: Layout of data tracks

The advantages of magnetic stripe include:

- Data can be modified or rewritten
- High data capacity in relation to bar codes
- Add security since it is not in human readable form
- Immune to contamination with dirt, water, oil, moisture, etc
- No moving components, physically robust

Some disadvantages of using magnetic stripe cards:

- It doesn't work in a distance, thus requiring close contact to the reader
- Data can be damaged by stray magnetic fields
- Since it's not in human readable form can be a disadvantage in some applications.

#### **2.2.2 Smart Cards**

A smart card, typically a type of chip card, is a plastic card that contains an embedded computer chip, either a memory or microprocessor type that stores and transacts data. This data is usually associated with either value, information, or both and is stored and processed within the card's chip. The card data is transacted via a reader that is part of a computing system (Wikipedia, 2010)

. Smart cards improve the convenience and security of any transaction. They provide tamper-proof storage of user and account identity. Smart card systems have proven to be more reliable than other machine-readable cards, like magnetic stripe and barcode, with many studies showing card read life and reader life improvements demonstrating much lower cost of system maintenance.

Smart cards also provide vital components of system security for the exchange of data throughout virtually any type of network. They protect against a full range of security threats, from careless storage of user passwords to sophisticated system hacks. Smart cards are defined according to how the card data is read/written and the type of chip implanted within the card and its capabilities (Rankl, 1998). The types of smart card is as shown in Figure 2.2.

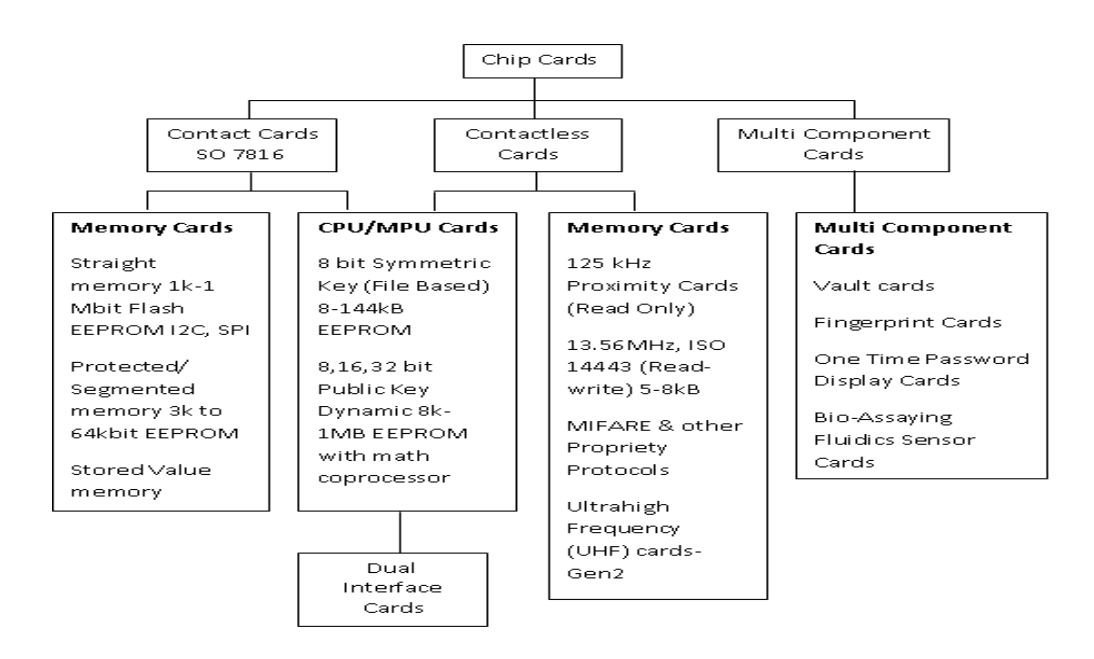

Figure 2.2: Types of smart card (Cardlogix, 2010).

As shown in Figure 2.2., smart cards currently come in two forms, contact and contactless.

- Contact cards require a reader to facilitate the bidirectional connection. The card must be inserted into a device that touches the contact points on the card, which facilitate communication with the card's chip.
- Contactless cards use proximity couplers to get information to and from the card's chip. As shown in Figure 2.3, an antenna is wound around the circumference of the card and activated when the card is radiated in a specific distance from the coupler. The configuration of the card's antenna and the coupler facilitate connected states from a couple of centimetres to a couple of feet.

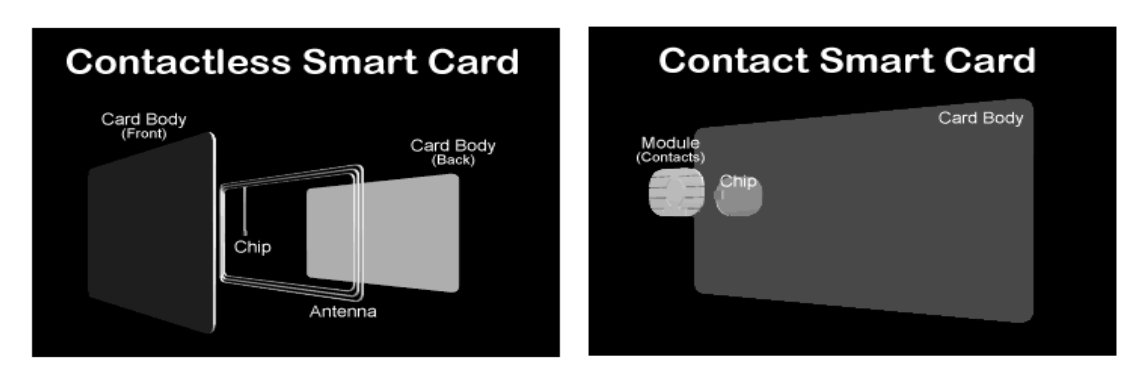

Figure 2.3: Two forms of contact for smart card.

Contact cards include memory cards which cannot manage files and have no processing power for data management. All memory cards communicate to readers through synchronous protocols. In all memory cards, read and write is done to a fixed address on the card. There are three primary types of memory cards: Straight, Protected, and Stored Value. Before designing in these cards into a proposed system the issuer should check to see if the readers and/or terminals support the communication protocols of the chip. Most contactless cards are variants on the protected memory/segmented memory card idiom.

Straight Memory Cards just store data and have no data processing capabilities. Often made with I2C or serial flash semiconductors, these cards were traditionally the lowest cost per bit for user memory. This has now changed with the larger quantities of processors being built for the GSM market. This has dramatically cut into the advantage of these types of devices. They should be regarded as floppy disks of varying sizes without the lock mechanism. These cards cannot identify themselves to the reader, so the host system has to know what type of card is being inserted into a reader. These cards are easily duplicated and cannot be tracked by oncard identifiers.

Protected/Segmented Memory Cards have built-in logic to control the access to the memory of the card. Sometimes referred to as Intelligent Memory cards, these devices can be set to write- protect some or the entire memory array. Some of these cards can be configured to restrict access to both reading and writing. This is usually done through a password or system key. Segmented memory cards can be divided into logical sections for planned multi-functionality. These cards are not easily duplicated but can possibly be impersonated by hackers. They typically can be tracked by an on-card identifier.

Stored Value Memory Cards are designed for the specific purpose of storing value or tokens. The cards are either disposable or rechargeable. Most cards of this type incorporate permanent security measures at the point of manufacture. These measures can include password keys and logic that are hard-coded into the chip by the manufacturer. The memory arrays on these devices are set-up as decrements or counters. There is little or no memory left for any other function.

Cpu/MPU Microprocessor Multifunction cards have on-card dynamic data processing capabilities. Multifunction smart cards allocate card memory into independent sections or files assigned to a specific function or application. Within the card is a microprocessor or microcontroller chip that manages this memory allocation and file access. Unlike other operating systems, this software controls access to the on-card user memory. This capability permits different and multiple functions and/or different applications to reside on the card, allowing businesses to issue and maintain a diversity of 'products' through the card.

For the card user, multifunction means greater convenience and security, and ultimately, consolidation of multiple cards down to a select few that serve many purposes.

 As for contactless cards, these smart cards employ a radio frequency (RFID) between card and reader without physical insertion of the card. Instead, the card is passed along the exterior of the reader and read. Types include proximity cards which are implemented as a read-only technology for building access. These cards function with a very limited memory and communicate at 125 MHz. Another type of limited card is the Gen 2 UHF Card that operates at 860 MHz to 960 MHz.

True read and write contactless cards were first used in transportation applications for quick decrementing and reloading of fare values where their lower security was not an issue. They communicate at 13.56 MHz and conform to the ISO 14443 standard. These cards are often protected memory types. They are also gaining popularity in retail stored value since they can speed up transactions without lowering transaction processing revenues unlike traditional smart cards.

Variations of the ISO14443 specification specify chips from either specific or various manufacturers. The most popular are from NXP-(Philips) with their product MIFARE and Sony.

Multi-mode communication cards have multiple methods of communications, including ISO7816, ISO14443 and UHF gen 2. How the card is made determines if it is a Hybrid or dual interface card. Hybrid cards have multiple chips in the same card. These are typically attached to each interface separately, such as a MIFARE chip and antenna with a contact 7816 chip in the same card. Dual interface cards have one chip controlling the communication interfaces. The chip may be attached to the embedded antenna through a hard connection, inductive method or with a flexible bump mechanism (Cardlogix,2010).

Multi Component cards are for a specific market solution. For example, there are cards where the fingerprint sensor is built on the card. Or one company has built a card that generates a one-time password and displays the data for use with an online banking application. Vault cards have rewriteable magnetic stripes. Each of these technologies is specific to a particular vendor and is typically patented.

Some advantages that smart cards bring (Rankl, 1998):

- It has technical specification standards
- It gives security of information
- It has more organized information
- The process doesn't require paper
- One card can access multiple transactions
- It reduces fraud
- It has high memory capabilities

Smart cards also have some disadvantages, such as:

- Lack of technology to support users
- It is a potential area for computer hackers and computer viruses

### **2.3 MIFARE Smart Card**

MIFARE is the NXP Semiconductors owned trademark of the reputedly most widely installed contactless smart card, or proximity card, technology in the world (Wikipedia, 2011).

MIFARE smart card is used in applications like public transport ticketing where major cities have adopted MIFARE as their e-ticketing solution of choice. The applications include public transportation, access control, event ticketing. These applications show that MIFARE smart card may be a good choice for storing and redemption of reward points.

Being the widely adopted choice of smart card, the advantages of MIFARE card is learnt. MIFARE guarantees anti-collision where an intelligent anti-collision function allows operating more than one card in the field simultaneously. The anticollision algorithm selects each card individually and ensures that the execution of a transaction with a selected card is performed correctly without data corruption resulting from other cards in the field.

MIFARE smart card is also designed for simple integration and user convenience which could allow complete ticketing transactions to be handled in less than 100 ms (NXP,2008). Thus, the MF1ICS50 card user is not forced to stop at the reader leading to a high throughput at gates and reduced boarding times onto busses. The MIFARE card may also remain in the wallet during the transaction, even if there are coins in it.

 Several security measures are also taken like mutual challenge and response authentication, data ciphering and message authentication checks support the protection of the system against various attack scenarios. The UID of the IC as a base of key diversification supports the security concept (NXP,2008). To provide security, mutual three pass authentication (ISO/IEC DIS 9798-2) is used. Individual set of two keys per sector (per application) are used to support multi-application with key hierarchy. Also, unique serial number is given to each device.

### **CHAPTER 3**

#### **3METHODOLOGY**

This section is to discuss the design methods to complete the project. Main tasks, difficulties and problems are listed. Explanation of the operating principles is given. Also, milestones to be achieved are set throughout the project.

#### **3.1 Project Overview**

The project is divided into three main parts which will be done simultaneously. As depicted by the title "Smart Recycle and Reward Bin", the "Smart" characteristics of the bin is realised by using solar system, and the "Recycle" system is realised by using material recognition system. These two parts are done by my teammates. The author focus is on the "Reward" system which is realized by using MIFARE smart card platform, PC-based application developed using Visual Basic and PIC microcontroller, as shown in Figure 3.1.

We established three moments or "milestones" along the development of our project to ensure that our simultaneous development and teamwork can be achieved:

(i) at the beginning of the project, we made thorough research on our parts in the project and discussed ways to approach the ideas.

(ii) in the middle of the process, when problems in the initial approach can be detected, we discussed necessary corrections and future works.

(iii) a final assessment milestone is when the work is completed and our individual parts are integrated into a complete project.

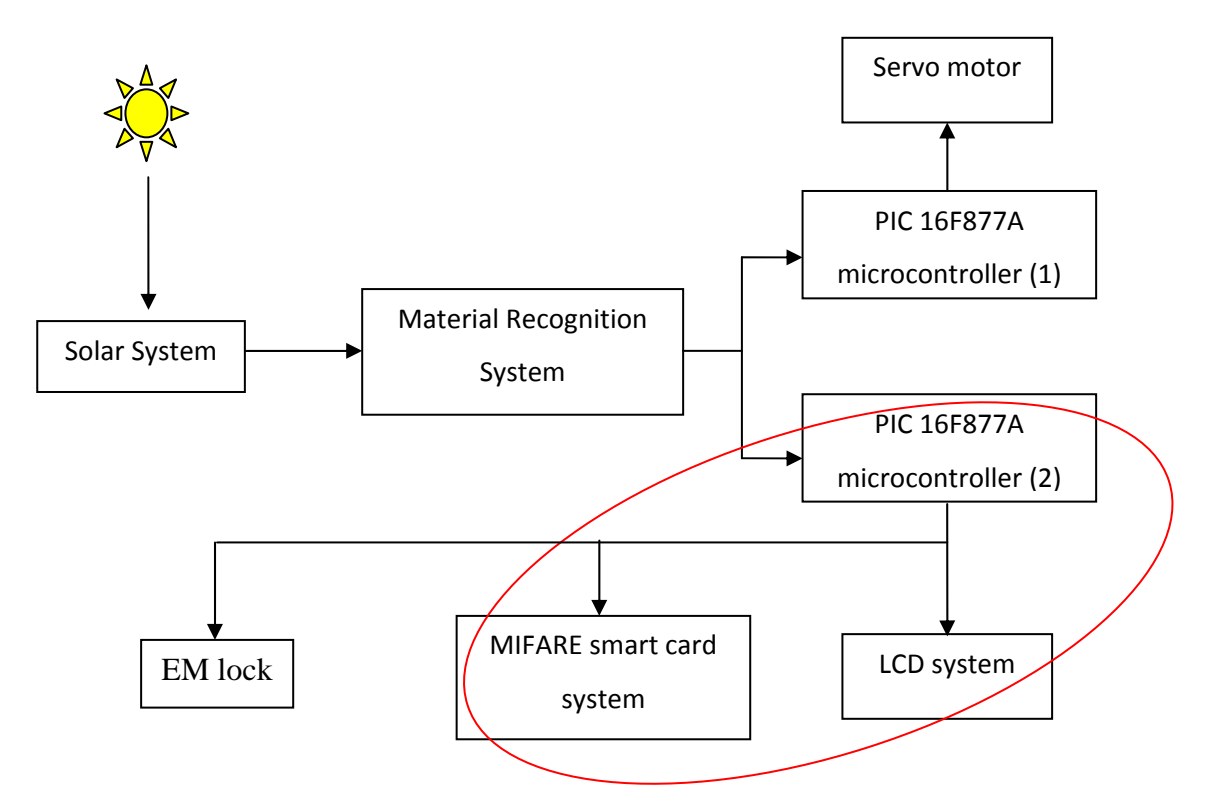

Figure 3.1: Overview of project.

## **3.2 Project Planning**

Basically, the project is divided into a few stages to ensure smooth progress and success. The first stage focuses on literature review to get more information and idea about this project. Smart card technology is studied to understand the features, applications and how to program them. Also, studies on LCD, microcontrollers and the existing Reverse Vending Machine are done.

The second stage is to choose the suitable card type, LCD and microcontroller. In choosing a suitable card type, I must ensure that the card can be read/written and has a RS232 connection to enable communication. LCD with two lines of display and microcontroller PIC16F877A is used.

The third stage involves the software part of this project. Visual Basic is used to enable communication between PC and Mifare Reader/Writer, develop staff platform for redemption of points and creation of database. Microcontroller PIC16F877A is programmed using C programming for two purposes. Microcontroller sends command to PC by using UART signal about the functions to be done. Secondly, a program is also written for LCD to display message and prompt user input.

Fourth stage involves integration of our individual projects namely the electronic reward system and display system, auto-recognition of materials and solar energy system. The operation of these parts as a whole is tested.

Finally, analysis of Recycle and Reward Bin is done in terms of its user friendliness and accuracy. Limitation of the project and future enhancement is also analysed.

## **3.3 Electronic Reward System**

The electronic reward system consists of a PC, card reader/writer module and PIC microcontroller board. There are a few steps in developing the electronic reward system for this project. The steps are:

- 1) Selection of card technology.
- 2) Selection of microcontroller.
- 3) Select software to program microcontroller and MIFARE card system.
- 4) Develop Visual Basic testing platform.
- 5) Implement hardware to connect MIFARE module and microcontroller.
- 6) Test communication between microcontroller, PC and MIFARE card reader/writer module.
- 7) Develop database using Microsoft Access.
- 8) Integrate systems to complete project.

#### **3.3.1 Selection of Card Technology**

In the project, electronic reward system requires the implementation of card technology where the recycle reward points can be stored into the recycler's card and points can be claimed from the card. Also, recycler is able to check the current points stored in card.

Based on the criteria needed, MIFARE card technology is chosen. There are considerations to be made in the selection of card technology:

- 1) Type of card used should allow memory operations such as read and write.
- 2) Allows serial interface using RS232.
- 3) Data stored are protected from fraud and hacks.
- 4) Passive cards without use of battery and user friendly.

### **3.3.2 Selection of Microcontroller**

Microcontroller acts as the "brain" that commands the MIFARE module. MIFARE module is always awaiting command whether to read, write or increment points into the card. Hence, the primary concern is to choose the suitable microcontroller that can communicate with the MIFARE module.

Hence, PIC16F877A microcontroller is chosen due to its code efficiency, high performance and low cost applications. Moreover, the programming of microcontroller can be easily done using C programming.

## **3.3.3 Selection of Software**

After determining the card technology and microcontroller to be used, the next step is to choose the software to program them. Microsoft Visual Basic is a good option for programming Mifare module because the following functions should be written:

- The MSComm control allows the transmission and reception of data through a serial port.
- Create a user friendly platform.
- Able to link to Microsoft Access database

Visual Basic enables the rapid application development (RAD) of graphical user interface (GUI) applications, access to databases using Data Access Objects, Remote Data Objects, or ActiveX Data Objects, and creation of ActiveX controls and objects. A programmer can put together an application using the components provided with Visual Basic itself. The advantages and disadvantages are as follows [4]:

### Advantages:

- The structure of the programming language is very simple.
- VB allows Rapid Application Development (RAD). Most of the works can be created by using components (Drag and Drop).
- VB is supported for other programming languages especially Java language and Flash Player.
- VB saves the file in .exe format

Disadvantages:

• The application of VB only supported by Window Operating Systems.

As for PIC16F877A, C programming can be used to program user prompts in LCD and to send commands to MIFARE card reader/writer module. The main reason is that there are a whole lot of tutorials that will help in learning the language. C is great for putting ideas into practice C is inherently easy to understand. The program should be able to achieve the following function:

- Accept inputs from sensor circuits and display relevant messages on LCD.
- Send command to MIFARE.
- Summation of points.

MPLAB which is a Window-based Integrated Development Environment (IDE) is used to write, debug, and optimize PICmicro applications for firmware product designs. MPLAB includes a text editor, simulator and project manager. The MPLAB IDE also provides feature-rich simulator and emulator environments to debug the logic of executables. MPLAB provides functions that allow users to:

- Create and Edit Source Files
- Group Files into Projects
- Debug Source Code
- Debug Executable Logic Using the Simulator or Emulator

PICkit programmers are used to program and debug microcontrollers, as well as program EEPROM. PICkit 2 has a separate programmer/debugger unit which plugs into the board carrying the chip to be programmed. The PICkit 2 is open to the public, including its hardware schematic, firmware source code (in C language) and application programs (in C# language).
## **3.3.4 Develop Visual Basic testing platform**

MIFARE technology is a rather advanced card technology with high security of data and requires detailed command format. Being a novice, it is important to learn basic functions and commands for MIFARE. Thus, the approach is to build a testing platform for MIFARE module using Visual Basic. The main testing to be done is on the Microsoft Comm. Control function, the connection for COM port used, read data and write data into card.

In order to run the testing program, the COM port is set and the following steps are done:

1. Determine the COM Port Number assigned by the system.

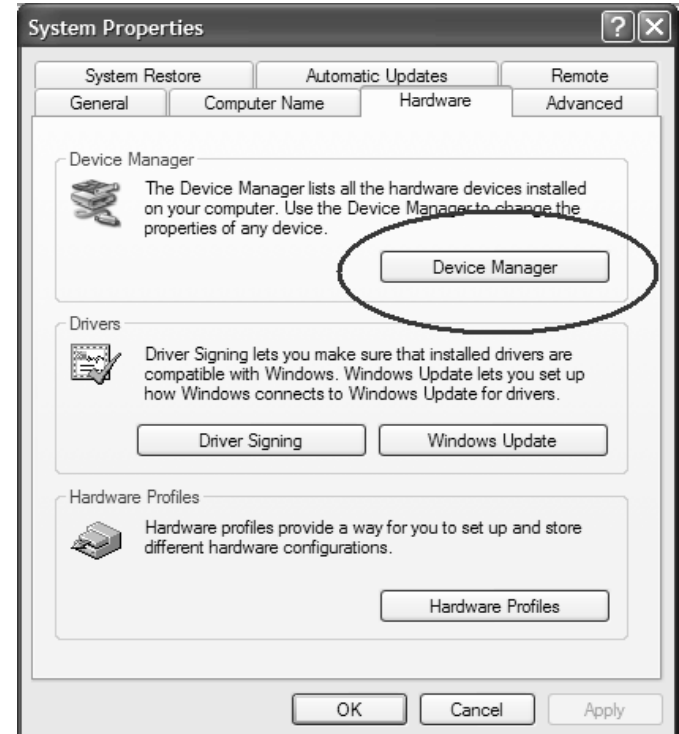

Figure 3.2 : Device Manager is used to check the USB serial port.

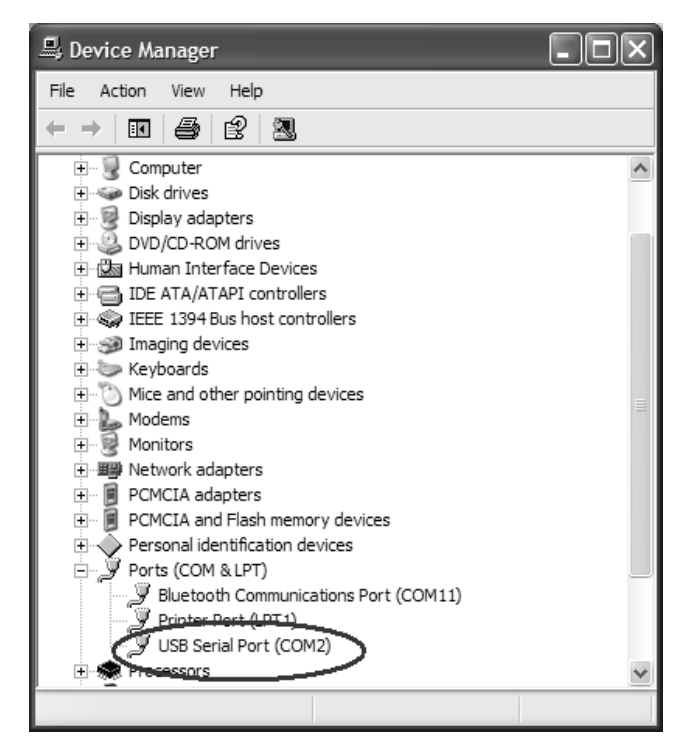

Figure 3.3 : Serial port used is COM2.

2. Start the testing program

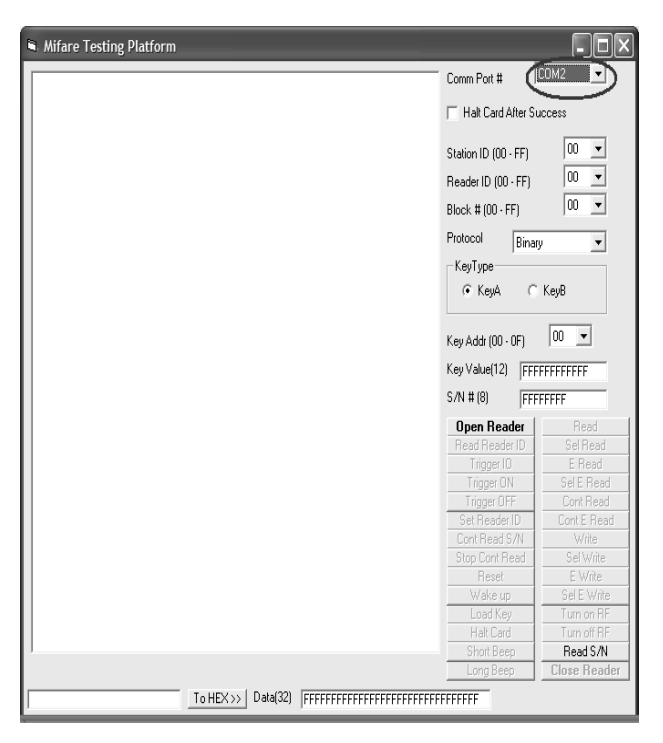

Figure 3.4: Specify the COM number

3. Open the reader and click on long beep button. The beep will indicate that MIFARE module is successfully connected to PC.

| <b>K. Mifare Testing Platform</b>                             |                                            |                                  |  |  |
|---------------------------------------------------------------|--------------------------------------------|----------------------------------|--|--|
| 0 [Open Reader] Clicked.                                      | Comm Port #                                | COM2                             |  |  |
|                                                               | E Halt Card After Success                  |                                  |  |  |
|                                                               | Station ID (00 - FF)                       | 00<br>00<br>$\blacktriangledown$ |  |  |
|                                                               | Reader ID (00 - FF)                        |                                  |  |  |
|                                                               | Block # $(00 - FF)$                        | 00<br>$\blacktriangledown$       |  |  |
|                                                               | Protocol<br>Binary<br>$\blacktriangledown$ |                                  |  |  |
|                                                               | -KeyType <sup>.</sup>                      |                                  |  |  |
|                                                               | G KeyA<br>$\subset$ KeyB                   |                                  |  |  |
|                                                               | Key Addr (00 - 0F)                         | 00<br>$\overline{\phantom{a}}$   |  |  |
|                                                               | Key Value[12]                              | FFFFFFFFFFFF                     |  |  |
|                                                               | $S/N$ # $[8]$<br>FFFFFFFF                  |                                  |  |  |
|                                                               | <b>Open Reader</b>                         | Read                             |  |  |
|                                                               | <b>EMAN AND RESERVE AND LODGE</b>          | Sel Read                         |  |  |
|                                                               | Trigger IO                                 | E Read                           |  |  |
|                                                               | Trigger ON                                 | Sel E Read                       |  |  |
|                                                               | Trigger OFF                                | Cont Read                        |  |  |
|                                                               | Set Reader ID                              | Cont E Read                      |  |  |
|                                                               | Cont Read S/N                              | Write                            |  |  |
|                                                               | Stop Cont Read                             | Sel Write                        |  |  |
|                                                               | Reset                                      | E Write                          |  |  |
|                                                               | Wake up                                    | Sel E Write                      |  |  |
|                                                               | Load Key                                   | Turn on RF                       |  |  |
|                                                               | Halt Card                                  | Turn off RF                      |  |  |
|                                                               | Short Beep                                 | Read S/N                         |  |  |
|                                                               | Long Beep                                  | <b>Close Reader</b>              |  |  |
| Data(32)<br>To $HEX \gg$<br>FFFFFFFFFFFFFFFFFFFFFFFFFFFFFFFFF |                                            |                                  |  |  |

Figure 3.5: Reader has been successfully connected.

4. With the card on the reader, click on Read S/N button and serial number will be shown in the list box:

| <b>N. Mifare Testing Platform</b>                                 |                                                                                                    | ш                                                                                                    |  |  |  |
|-------------------------------------------------------------------|----------------------------------------------------------------------------------------------------|----------------------------------------------------------------------------------------------------|--|--|--|
| 0 [Open Reader] Clicked.                                          | Comm Port #                                                                                                    | COM2                                                                                                    |  |  |  |
| 29 [Read SAM] Christen.<br><198100][00][01][48][49][7A]           | Halt Card After Success                                                                                                    |                                                                                                    |  |  |  |
| S[00][00][00][05][00][74][89][AF][AF][F8][7E]<br>S/N: 74 89 AF AF | Station ID (00 - FF)<br>Reader ID (00 - FF)<br>Block # $(00 - FF)$<br>Protocol<br>Binary<br>KeyType<br>G KeuA<br>Key Addr (00 - 0F)<br>Key Value[12]<br>S/N # [8]                              | 00<br>$\blacktriangledown$<br>$\overline{\phantom{0}}$<br>00<br>00<br>$\subset$ KeyB<br>00<br>$\overline{\phantom{a}}$<br><b>FFFFFFFFFFFF</b><br>FFFFFFFF            |  |  |  |
|                                                                   | <b>Open Reader</b><br>Read Reader ID<br>Trigger IO<br>Trigger ON<br>Trigger OFF<br>Set Reader ID<br>Cont Read S/N<br>Stop Cont Read<br>Reset<br>Wake up<br>Load Key<br>Halt Card<br>Short Beep | Read<br>Sel Read<br>E Read<br>Sel E Read<br>Cont Bead<br>Cont E Read<br>Write<br>Sel Write<br>E Write<br>Sel E Write<br>Turn on RF<br><b>Turn off RE</b><br>Read S/N |  |  |  |
| Data(32)<br>To HEX >><br>FFFFFFFFFFFFFFFFFFFFFFFFFFFFFFFF         | Long Beep                                                                                                    | <b>Glaca Razde</b>                                                                                                    |  |  |  |
|                                                                   |                                                                                                    |                                                                                                    |  |  |  |

Figure 3.6: Serial number is returned on the screen.

### **3.3.5 Implementation of Hardware**

Basically, the implementation of hardware would require the connection between MIFARE module, microcontroller and PC as well as the LCD. Considerations made when building the hardware are:

- 1) Hardware should allow conversion of signal from RS232 serial port to signals suitable for TTL compatible circuit use.
- 2) The inputs from material sensor circuits to the microcontroller are simulated by replacing a wire connected to 5V for input=1 and connected to GND for input=0.

## **3.3.6 Test communication**

After programming the microcontroller and MIFARE as well as implementing the hardware connections, the next step is to test the communication between them. A useful and easy method is by using Hyperterminal. In order to check if microcontroller is connected properly and PC can successfully receive data from it, a set of commands can be sent through HyperTerminal and view the results obtained on PC. The communication between microcontroller with LCD and MIFARE can be easily verified by observing the program flow and functions performed by the devices.

## **3.3.7 Develop database using Microsoft Access**

Almost every Reverse Vending Machines have database be it database connected to online service center to keep the databases up to date or a separate database accessed remotely by trained personnel for countries that do not have national container database. Thus, Visual Basic enables the implementation of database by using ADO Data Control

## **3.3.8 Integrate systems to complete project**

The final step would be integrating the MIFARE module system and LCD system with the rest of the project done by my teammates. The approach would be obtaining the microcontroller inputs from sensor circuits in the material recognition system done by Chun Hoe and ensure that the user prompts on the LCD follows the right flow. Then, the project is powered by solar energy done by my teammate, Khee Leong. Finally, the circuits and devices are placed onto the casing of the Smart Recycle and Reward Bin.

# **CHAPTER 4**

#### **4HARDWARE IMPLEMENTATION**

This section is to discuss the hardware and circuit diagrams used to give better view on the overall project. The architecture and characteristics of the components and devices is included in this chapter.

# **4.1 Electronic Reward System**

Electronic Reward system consists of a PIC16F877A microcontroller, PC, MIFARE reader/writer module, RS232 level converter and LCD. Microcontroller PIC16F877A receives input from sensor circuits, performs summation of points and writes to the card. PC is needed to create database as well as to provide a staff platform for the redemption of points. MIFARE reader/writer module reads and writes points into the card, RS232 level converter converts signals from an RS-232 serial port to signals suitable for microcontroller, and LCD displays the messages. Overall block diagram of the project is as shown in Figure 4.1.

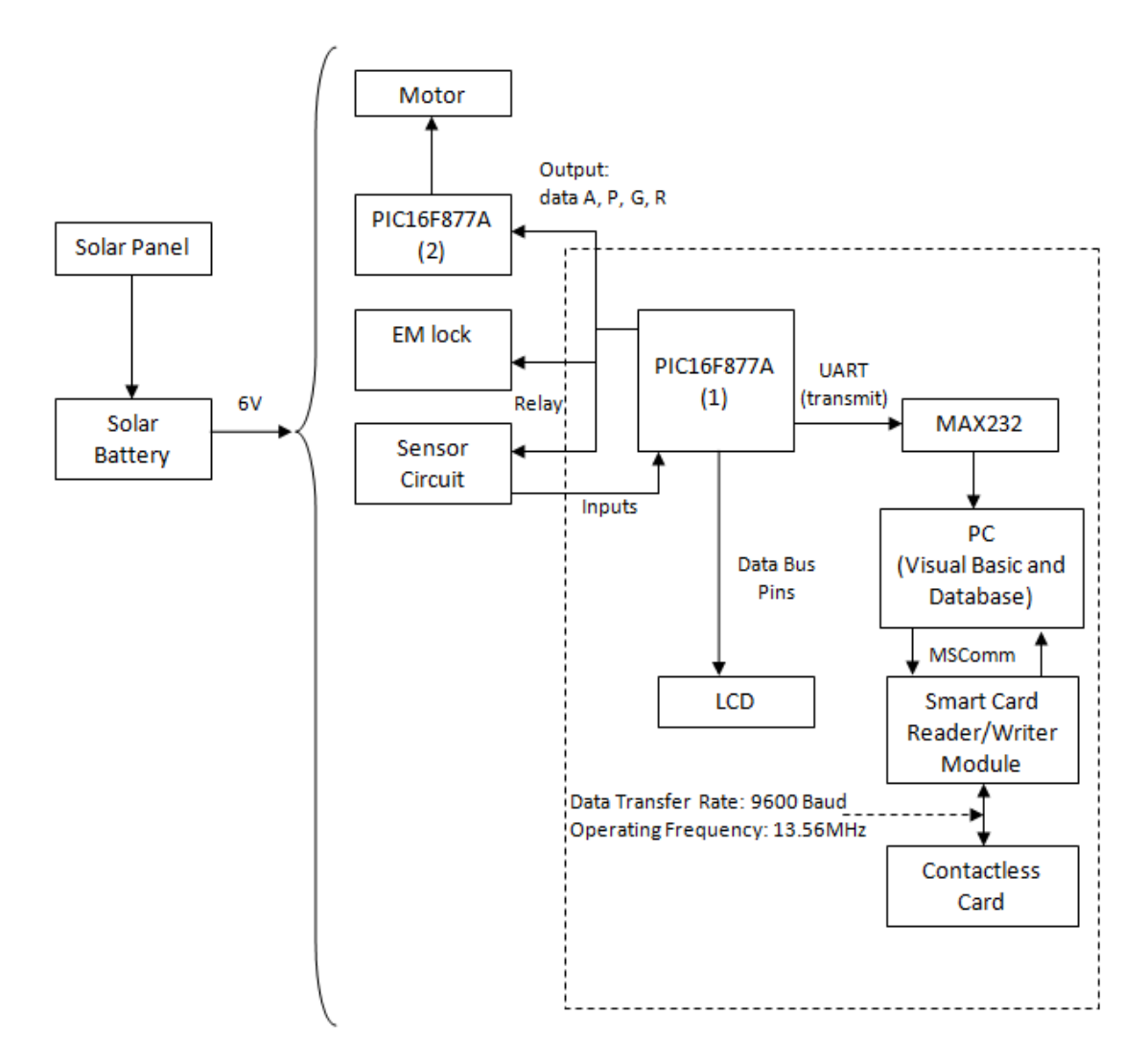

Figure 4.1: Overall block diagram of project.

### **4.1.1 Microcontroller PIC16F877A**

A microcontroller can be programmed to make decision or to perform functions based on predetermined situations and selections. The ability of microcontrollers to perform mathematical and logic functions allows it to mimic sophisticated logic and electronic circuit (Iovine, 2004). Microcontrollers are responsible for the intelligence in most smart devices on the consumer market and most importantly it is inexpensive.

In this project, microcontroller has been used for both display system and reward system. In display system, microcontroller receives inputs from sensor circuits and pushbuttons. Then, it gives output to relay which controls EM lock and sensor circuits and to LCD for display of respective user prompts and messages. Also, it uses UART to send data to MIFARE Visual Basic program. For a clearer view, the pin connections are given in the following figure.

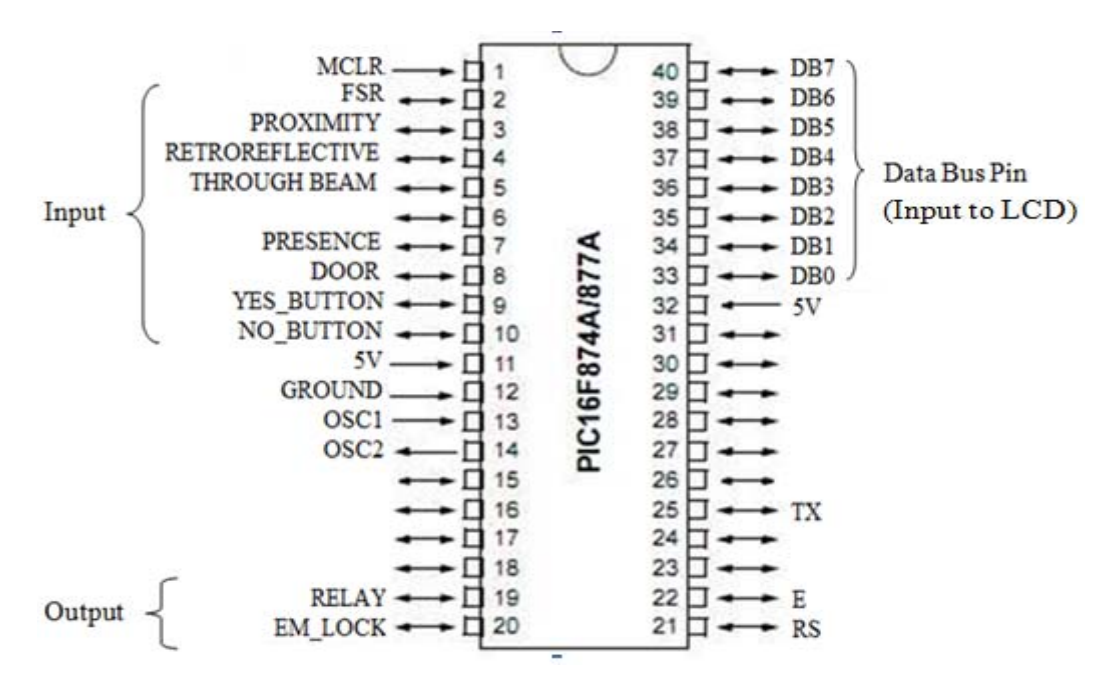

Figure 4.2: Pin connections for microcontroller.

#### **4.1.2 Hitachi Chipset Based 2X16 LCD**

This LCD may be interfaced in either 8 pins (8-bit interface) or 4 pins (4-bit interface), depend on the I/O pins available. For 16F877A which has 33 I/O pins, there should be no problem using the 8-bit interface which is much easier for software development. Pin 15 and 16 of LCD are for backlight. The 3rd pin (VEE) needs to be connected to a variable resistor to control the LCD contrast, while the R/W (read or write) pin is connected to the ground which indicates the LCD is in write mode. R/S and E are connected to RD2 and RD3 of PIC respectively. For data communication pins, DB0-DB7 (8-bit) is connected directly to RB0-RB7 of PIC. The pin connections are as shown in Figure 4.3.

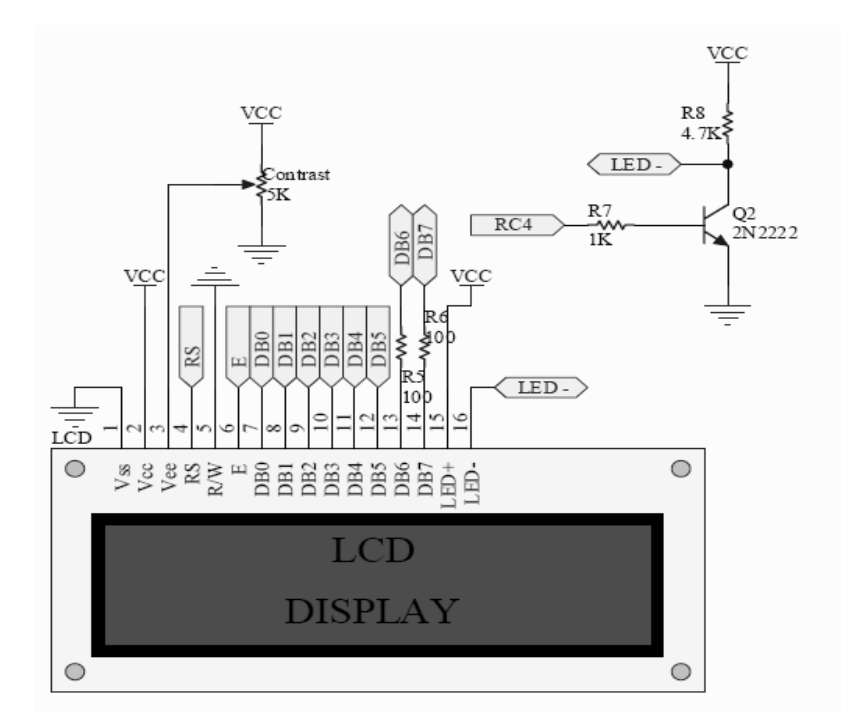

Figure 4.3: Schematic Circuit for LCD Display System

| Pin            | <b>Name</b>      | <b>Pin Function</b>          | <b>Connection</b>           |  |  |
|----------------|------------------|------------------------------|-----------------------------|--|--|
| 1              | <b>VSS</b>       | Ground                       | <b>GND</b>                  |  |  |
| $\overline{2}$ | <b>VCC</b>       | Positive Supply for LCD      | 5V                          |  |  |
| 3              | <b>VEE</b>       | Contrast adjust              | Connected to a preset to    |  |  |
|                |                  |                              | adjust contrast             |  |  |
| $\overline{4}$ | <b>RS</b>        | Select Register, select      | R <sub>B</sub> 4            |  |  |
|                |                  | instruction or data register |                             |  |  |
| 5              | R/W              | Select read or write         | GND(always write)           |  |  |
| 6              | E                | Start data read or write     | R <sub>B5</sub>             |  |  |
| 7              | D <sub>B</sub> 0 | Data bus pin                 | R <sub>D</sub> <sub>0</sub> |  |  |
| 8              | DB1              | Data bus pin                 | RD1                         |  |  |
| 9              | DB <sub>2</sub>  | Data bus pin                 | RD <sub>2</sub>             |  |  |
| 10             | DB <sub>3</sub>  | Data bus pin                 | RD <sub>3</sub>             |  |  |
| 11             | DB <sub>4</sub>  | Data bus pin                 | RD4                         |  |  |
| 12             | D <sub>B5</sub>  | Data bus pin                 | RD <sub>5</sub>             |  |  |
| 13             | D <sub>B6</sub>  | Data bus pin                 | RD <sub>6</sub>             |  |  |
| 14             | D <sub>B</sub> 7 | Data bus pin                 | RD7                         |  |  |
| 15             | $LED+$           | Backlight positive input     | 5V                          |  |  |
| 16             | LED-             | Backlight negative input     | Connect to JP8              |  |  |

**Table 4.2: Pin connections for LCD to microcontroller.** 

#### **4.1.3 RS 232 Level Converter**

The MAX232 is an integrated circuit that converts signals from an RS-232 serial port to signals suitable for use in TTL compatible digital logic circuits. The pinouts for MAX 232 is as shown in Figure 4.4. Serial RS-232 communication works with voltages -15V to +15V for high and low. On the other hand, TTL logic operates between 0V and +5V. Thus the RS-232 signal levels are far too high TTL electronics, and the negative RS-232 voltage for high cannot be handled at all by computer logic. To receive serial data from an RS-232 interface the voltage has to be reduced.

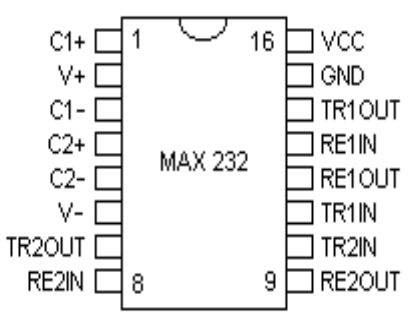

Figure 4.4: Pinouts for the MAX-232.

Also the low and high voltage level has to be inverted. This level converter uses a MAX232 and four capacitors as shown in Figure 4.5.

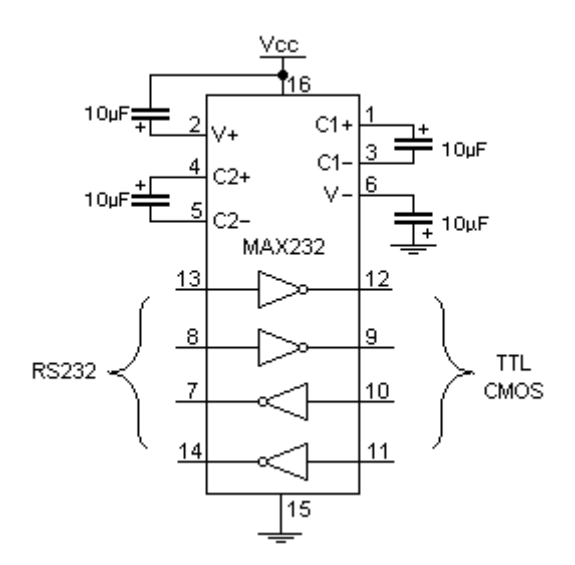

Figure 4.5: Typical MAX-232 Circuit.

The logic waveform as shown in Figure 4.6 illustrates the expected waveform from the UART when using the common 8N1 format. 8N1 signifies 8 Data bits, No Parity and 1 Stop Bit. A transmission starts with a start bit which is (Logic 0). Then each bit is sent down the line, one at a time. The logic waveform is only relevant for the signal immediately at the UART.

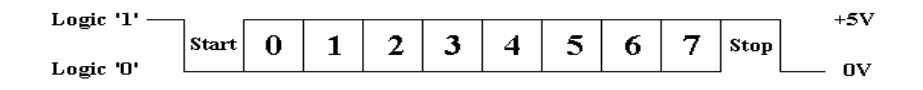

Figure 4.6: TTL/CMOS Serial Logic Waveform.

On the other hand, RS-232 logic levels uses  $+3$  to  $+25$  volts to signify a "Space" (Logic 0) and -3 to -25 volts for a "Mark" (logic 1). Any voltage in between these regions is undefined. Therefore this signal is put through a "RS-232 Level Converter". Signal present on the RS-232 Port of PC is as shown in figure 4.7.

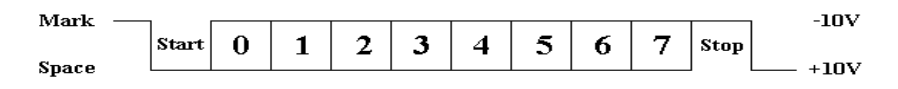

Figure 4.7: RS-232 Logic Waveform

When a MAX232 IC receives a TTL level to convert, it changes a TTL Logic 0 to between +3 and +15 V, and changes TTL Logic 1 to between -3 to -15 V, and vice versa for converting from RS232 to TTL.

**Table 4.1: Voltage levels conversion** 

| RS232 Line Type & Logic Level                  | <b>RS232 Voltage</b> | <b>TTL Voltage to/from</b><br><b>MAX232</b> |
|------------------------------------------------|----------------------|---------------------------------------------|
| Data Transmission (Rx/Tx) Logic 0              | $+3V$ to $+15V$      | 0V                                          |
| Data Transmission (Rx/Tx) Logic 1              | $-3V$ to $-15V$      | 5V                                          |
| Control Signals (RTS/CTS/DTR/DSR)<br>Logic $0$ | $-3V$ to $-15V$      | 5V                                          |
| Control Signals (RTS/CTS/DTR/DSR)<br>Logic 1   | $+3V$ to $+15V$      | 0V                                          |

RS232 DB-9 Connector is an analog 9-pin plug of the D-Subminiature connector family (D-Sub or Sub-D). It is mainly used for serial connections, allowing for the asynchronous transmission of data as provided for by standard RS-232.

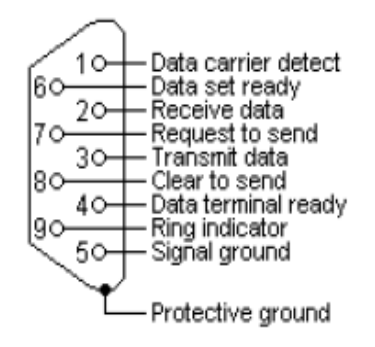

Figure 4.8: DB-9 Connector.

MAX232 chip has been implemented in the microcontroller board. It provides 2-channel RS232C port and requires external 1uF capacitors.

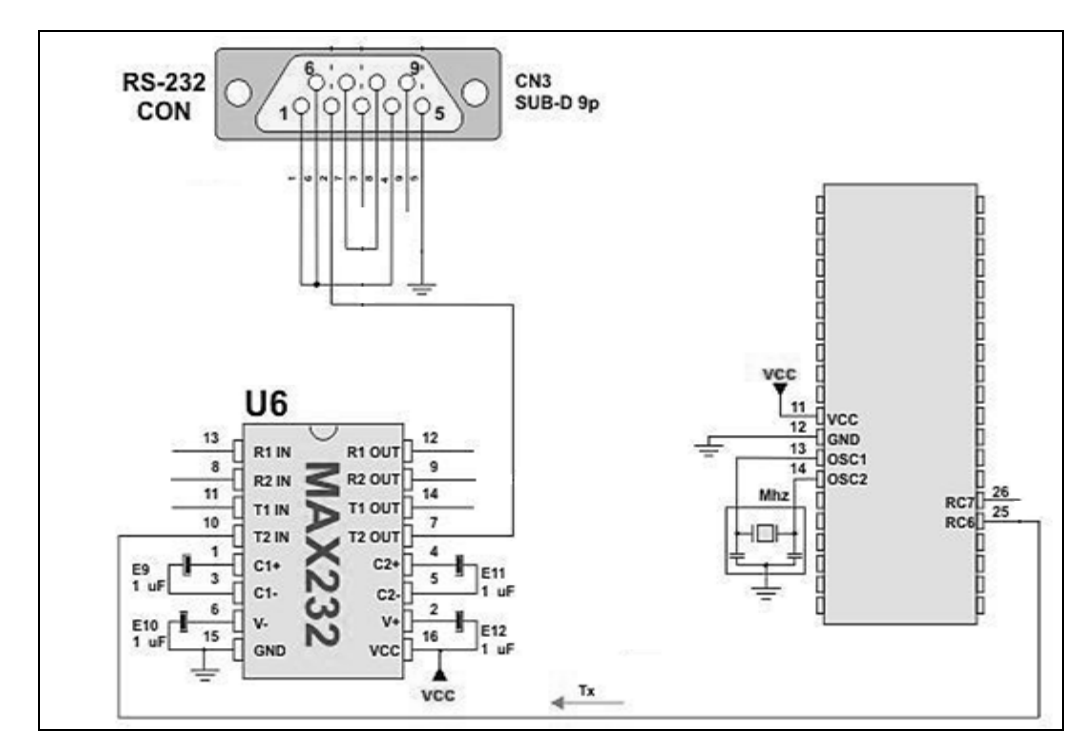

Figure 4.9: RS232 Level Converter

## **4.1.4 MFR1000SDK MIFARE Hardware**

Hardware includes a MIFARE module and mifare transponder which is the MIFARE card. From the MIFARE module, connection has to be made to PC via RS232 serial cable. Connection also has to be made to VCC of 5V and to GND as shown in Figure 4.10. The communication between them uses RFID technology. Reader transmits and receives signal using four external antennas. Radio wave communication is made between tag and reader. Tag sends radio signal usually containing serial number and information to be decoded by reader.

This plug and play reader module is a compact device designed for simple integration into existing applications such as terminal, payment system, access control, handheld devices and etc. It includes an etched antenna on the back of the reader, and the reading range can go up to 80mm depending on the tag. In addition, user may tune the on-board trimmer to get better operating distance.

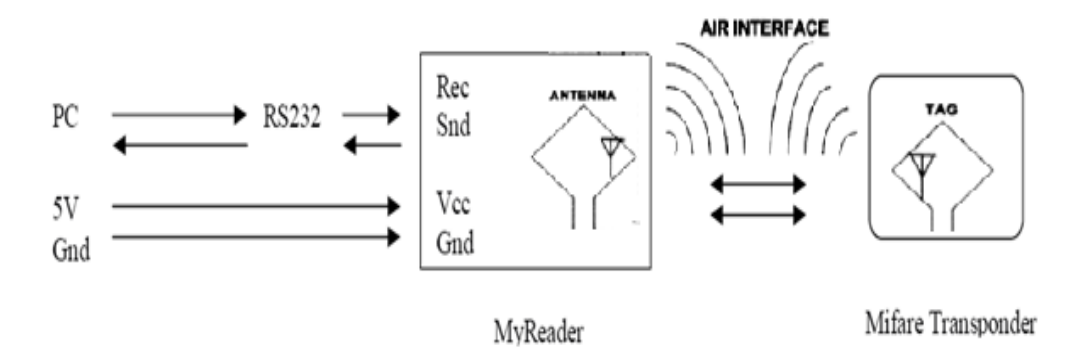

Figure 4.10: Connection block diagram.

It is also important to know the electrical specification listed below:

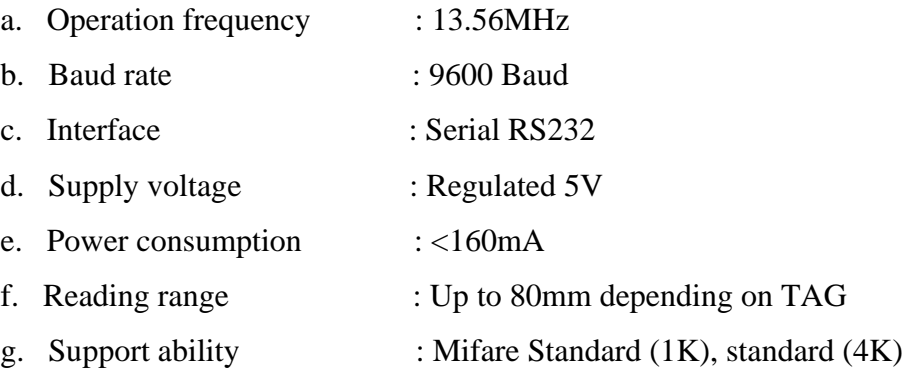

### **4.1.5 MIFARE Card**

The MIFARE name covers proprietary technologies based upon various level of the ISO/IEC 14443 Type A 13.56 MHz contactless smart card standard. The MIFARE Classic card is fundamentally just a memory storage device, where the memory is divided into segments and blocks with simple security mechanisms for access control.

 The MIFARE Classic 1K offers 1024 bytes of data storage, split into 16 sectors; each sector is protected by two different keys, called A and B. They can be programmed for operations like reading, writing, and increasing value blocks. The simplicity of the basic cards means that they are inexpensive, which is largely the reason for their success in large-scale deployments, such as Oyster card which is a stored value card used to hold a variety of single tickets, period tickets and travel permits which must be added to the card prior to travel.

The 1K Byte Mifare Standard memory is organized in 16 sectors with 4 blocks each, whereas 4K Byte Mifare Standard memory is organized in 32 sectors with 4 blocks and in 8 sectors with 16 blocks. One block consists of 16 bytes. The last block of every sector is the sector trailer. Each sector trailer holds secret keys A and B, and the access condition for all blocks of that sector.

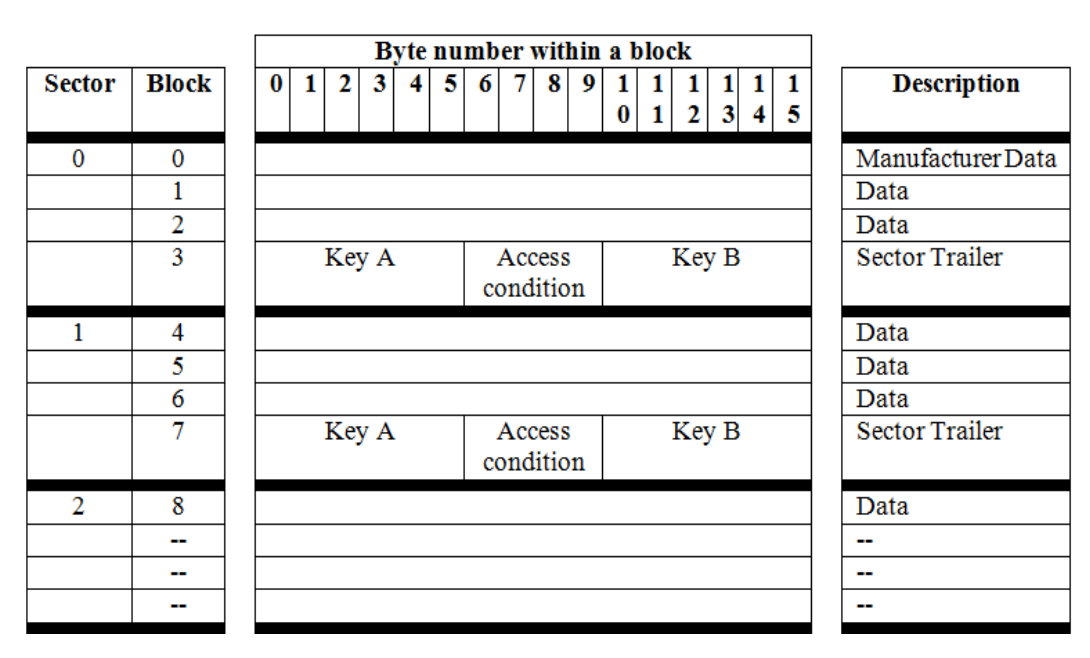

Figure 4.11: Memory Organization.

## **CHAPTER 5**

#### **5SOFTWARE IMPLEMENTATION**

This section is to discuss the software used to achieve the project. Software is used to enable programming of microcontroller and communication for MIFARE to be done. Also, the program flow will be discussed in this chapter.

## **5.1 Display System**

C programming is used to develop program for displaying user prompts and messages on the LCD screen. Source codes for the displaying of message use the same concept. String is sent to display the message. For example, when the machine is not in use, it will always display a welcome note on the LCD. The message will be displayed if the lid is closed and total points is zero. The source code for display of message is as shown below:

```
if(total_points==0 && door==1) // door close
        {
        lcd_clr();         //clear lcd
        lcd_goto(0); \frac{1}{s} and \frac{1}{s} are \frac{1}{s} and \frac{1}{s} are \frac{1}{s} are \frac{1}{s} and \frac{1}{s} are \frac{1}{s} are \frac{1}{s} are \frac{1}{s} are \frac{1}{s} are \frac{1}{s} are \frac{1}{s} are \frac{1}{s} are \frac{1}{s} are
        send_string("RECYCLE & REWARD"); // display //display welcome note
        lcd_goto(20);         //set the lcd cursor to location 20
        send_string("    WELCOME");     //display welcome note
         __delay_ms(1000);       //delay 1s
        }
```
From the flow chart, the messages to be displayed depend on conditions such as whether the lid is open or close and the presence of item in the machine. If the lid is left open, the message "Please Put Item and Close Door" is displayed. After the lid is closed, the sensor detects the presence of item. If item is present, the message "Please Wait. Processing…" is displayed.

 The following display depends on input from sensor circuits. If the sensor circuits failed to identify the type of material, a message "Reject Item" is displayed. If the sensor circuits are able to detect the type of material, the respective message about material type and points rewarded are displayed. Take for example, plastic bottle is detected and the codes are used as shown. The same concept applies to glass bottles and aluminium cans. The source code is shown as follows:

```
if(fsr == 0.88 proximity == 0.88 retroreflective == 0.88 through beam == 1)
{
     rec pts = 1; // condition to enter loopuart_send(uart_data1[0]);     //signal "p" sent to VB  
     total_points+=1; \frac{1}{100} //total points increased by 1
     lcd_clr();         //clear lcd   
     lcd_goto(0);         //set lcd cursor to location 0
     send_string("PLASTIC: 1 PTS");     //display material type
     lcd_goto(20);         //cursor moves to next line
     send_string("TOTAL PTS: ");     //Display string
     dis_num(total_points);       //display total points
     send_string(" PTS: ");       //display string
     delay ms(2500); //delay 2.5s
     plastic = 1; //send output to <math>PlC(2)</math>
```
}

The prompts and messages are displayed sequentially based on the inputs and events that happen. The program flow is summarized as shown in Figure 5.1.

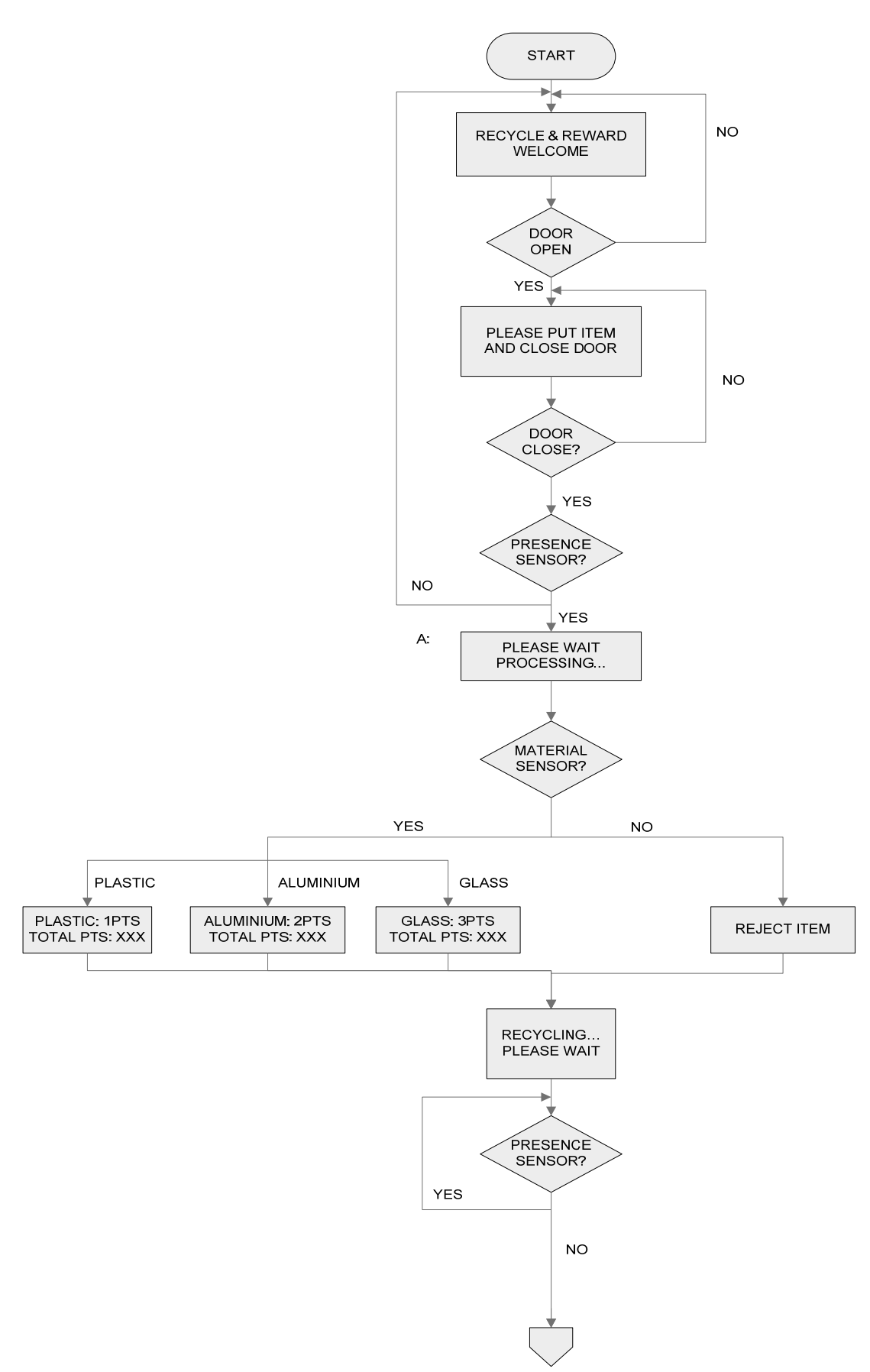

Figure 5.1: Program flow of display on LCD

 After the container has been accepted by the machine, total points will be displayed and user is prompted to press the pushbutton "YES" to end recycling process. The source code used is as shown:

```
if (door==1)
{   
     lcd_clr();      //clear lcd
     lcd goto(0); \frac{1}{s} //set the lcd cursor to location 0
     send_string("TOTAL PTS: ");     // display string
     dis_num(total_points);       //display the value of total points
     lcd goto(20); //cursor moves to next line
     send_string("TO END, PRESS YES");     //display string
     while(yes==0 && door==1); \frac{1}{2} // loop while "yes" not pressed and
```

```
//lid close
```
}

If user did not press "YES" button to end process and opens the lid to continue recycling, the process is repeated from the display of welcome message. If button is pressed to end recycling, total points are displayed and a prompt on whether to store points in card is posed to user. The source code is as shown below:

```
if(yes_pts==1)
{
     em\_lock = 1; // lid is locked
     lcd_clr();         //clear lcd
     lcd goto(0); \frac{1}{s} //set the lcd cursor to location 0
     send_string("TOTAL PTS: ");     // display string
     dis_num(total_points);       //display the value of total points
     lcd_goto(20); // cursor moves to next line
     send_string("STORE POINT?");     //display string
     __delay_ms(1000);       //delay 1s
     while(yes==1); \frac{1}{2} //loop while "yes" not pressed
}
```
If user presses "NO" button, a message "Thank You" is displayed. Else, a message "Place card and Press Yes" is shown. After the user places card and press "YES" button, the message "Points Stored" is displayed.

```
else if(yes_pts==1 && no==1)   // YES pressed to end, NO pressed  
                                       //to refuse to store points
{
     lcd_clr();         //clear lcd
     \log lcd goto(0); \frac{1}{2} //set the lcd cursor to location 0
     send_string(" THANK YOU :)");     // display string
     delay ms(2000); //delay 2s
```

```
goto start;
```
}

yes\_pts=0; //To clear yes\_pts total\_points=0; //To clear total points

If user presses "YES" button to store points, data "s" is sent to Visual Basic application. Then, "PROCESSING…" is displayed on the LCD.

```
else if(yes_pts==3)
{
      uart_send(uart_data4[0]);
      lcd_clr();         //clear lcd
      lcd_goto(20); \frac{1}{s} //set the lcd cursor to location 0
      send_string("PROCESSING");
      for(int i = 0; i <=1; i++)       // display sequential dots
      {
                lcd_goto(30);
                send_string(".");     // display dot
             delay ms(500); \frac{1}{100} delay 0.5s
                send_string(".");     // display second dot after delay
                 __delay_ms(500);     // delay 0.5s
                send_string(".");     // display third dot after delay
                 __delay_ms(500);     // delay 0.5s   
            \lfloor \log \frac{1}{2} \rfloor clear
                send_string("   ");
      }
```
After points are stored successfully, the LCD informs the user by displaying message "POINTS STORED" and "THANK YOU" as shown in the code below:

lcd\_clr(); //clear lcd send\_string("POINTS STORED");  $\frac{1}{2}$  // display string send\_string(" THANK YOU :)"); // display string \_\_delay\_ms(2000); // delay 2s yes\_pts=0; //To clear yes\_pts total\_points=0; //To clear total points goto start;

lcd goto(0);  $\frac{1}{s}$  and  $\frac{1}{s}$  are left the lcd cursor to location 0 lcd\_goto(20); //cursor moves to next line The program flow for the described code is summarized as shown in Figure 5.2.

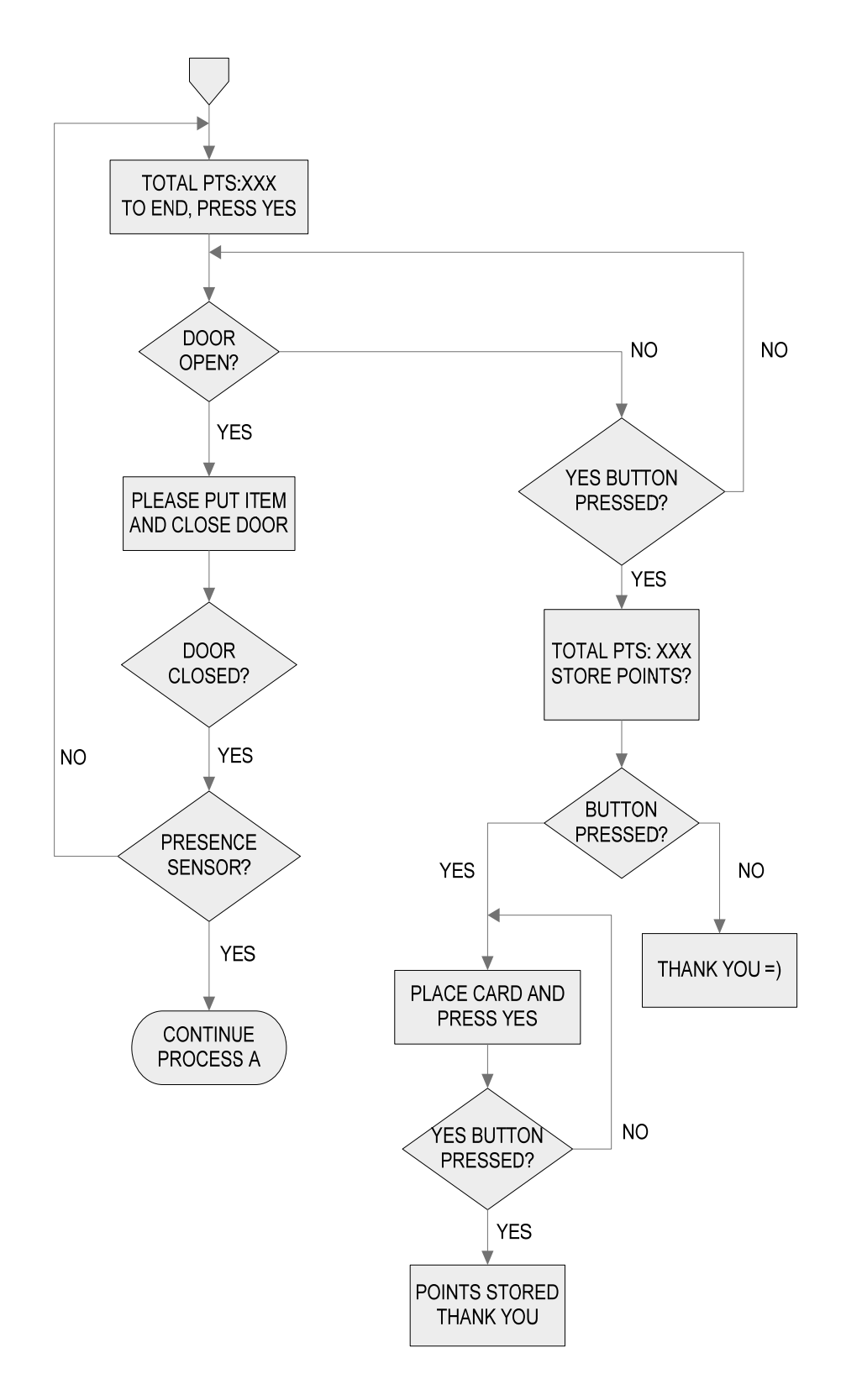

Figure 5.2: Continuation for program flow of display on LCD.

The program written also includes UART function and is summarized in Figure 5.3. Whenever the sensor circuit recognizes a material type, a data is sent to the PC. Take for instance, aluminium can is detected. The program will send the data "a" using UART function as shown below:

```
else if(fsr == 0.88 proximity == 1.88 retroreflective == 1.88 through beam == 0)
{      //partial code
       rec_pts = 1;
       uart_send(uart_data2[0]);    // UART function to send "a"
       total points+=2;
}
```
As for the UART function, the source code is as shown below:

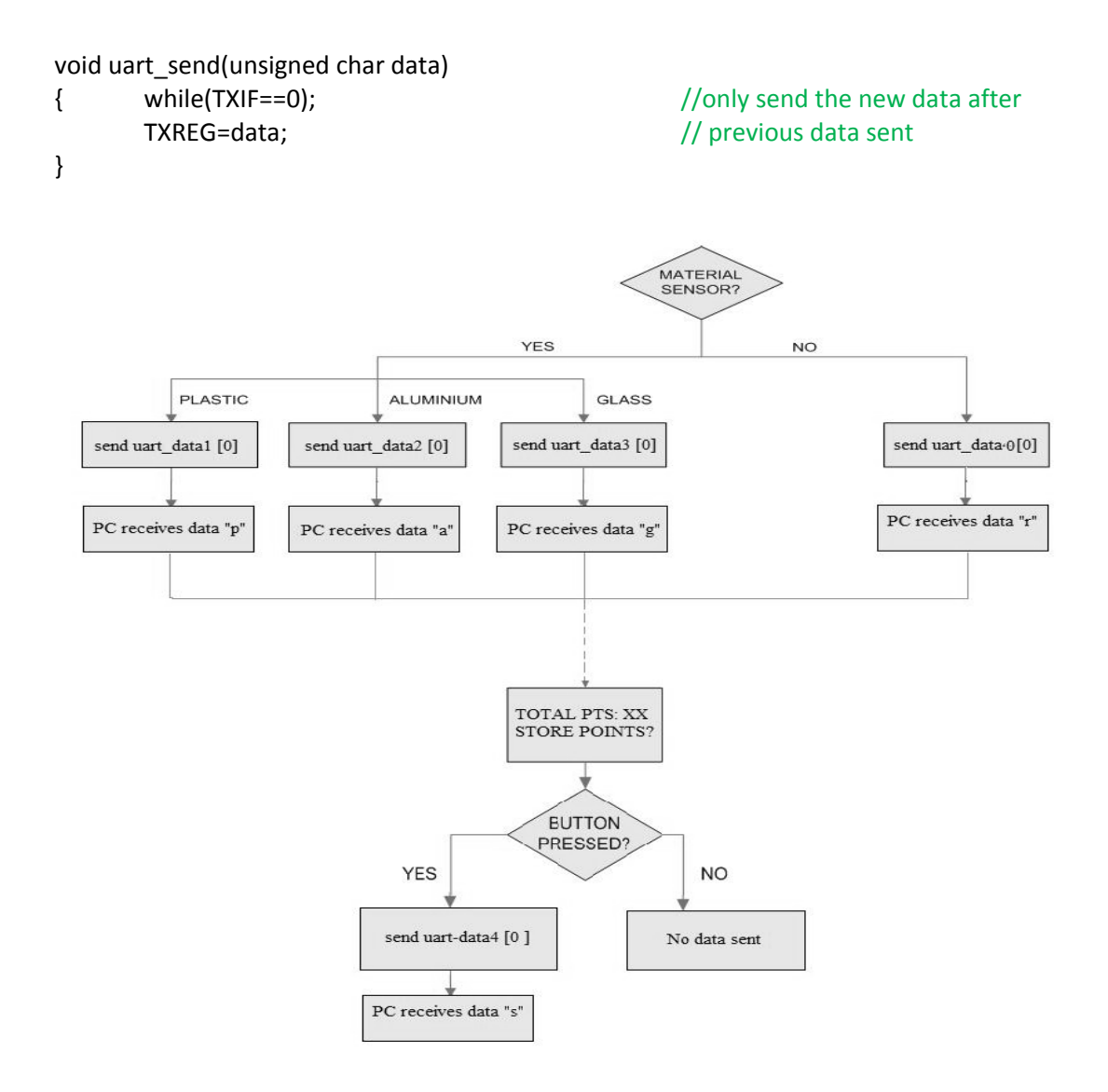

Figure 5.3: Program flow of UART function.

## **5.2 Reward System Using MIFARE Application**

Throughout the development of the program, the instruction list is referred to send the correct hex value as data to represent the command desired. Take for instance, 50H represents the command to read reader ID number whereas 5eH represents the command to generate a short beep sound. The complete list of instructions is attached as appendix.

This data is then used in the binary protocol communication package. The binary protocol is defined as below:

Sending:

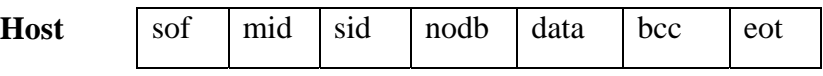

Receiving:

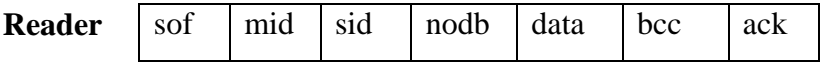

Definitions:

- rts request to send (70h). The rts should be sent more than once if no response was received from reader.
- $ack ac$ knowledgement (7eh).
- sof start of frame  $(00h)$ .
- mid This is the Master ID or station ID.
- sid This is the reader ID number.
- nodb The number of byte contains in the data block.
- data This data block depends on the type of command.
- bcc Block check character;
- eot End of text (7a or 7b).

The byte setting includes transmission rate of 9600 Baud, Start Bit which is 1 bit, Stop Bit of 1 bit and Data Bits of 8 bits.

Hence, the communication protocol needs to be followed for every command sent. A few important examples are described as follows:

## **Pcd\_areadonesnr (Type A) :**

This instruction is used to read the type A card's serial number, sent format will be 00/mid/sid/01/48/bcc/7a where 7a means end of text.

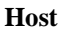

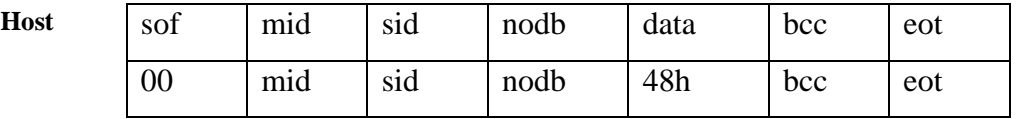

The returned format is 00/mid/sid/09/00/88/04/a7/50/00/00/00/00/bcc/7e which acknowledges the command sent. 00H means the instruction was executed successfully, or else an error code will be returned. If error code is returned, the nodb will be 01, since no data will be returned.

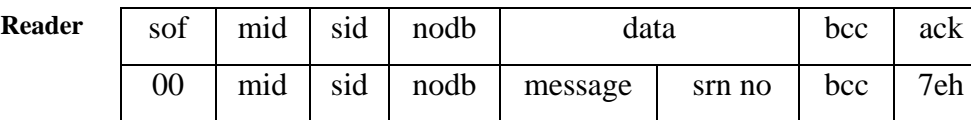

## **Pcd\_write:**

 This instruction is used to write a block of data to a card. The sent format may be 00/mid/sid/19/41/05/00/01/02/03/04/05/06/55/55/55/55/aa/aa/aa/aa/55/55/55/55/05/f  $a/05/fa/bcc/7a$  (write to block 05, using key A, load key  $01/02/03/04/05/06$ , write a value block with structure 4-byte value/4-byte value\_b/4-byte value/block\_no/block\_no\_b/block\_no/block\_no\_b, no halt after success.)

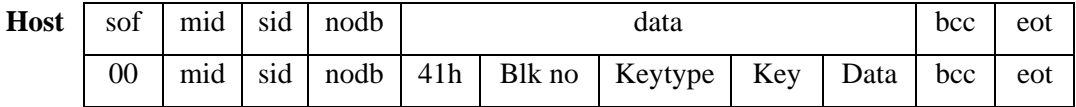

For the returned format may be 00/mid/sid/01/01/bcc/7e (error message returned, refer to the error list, the error is mi\_notagerr which means no card detected.)

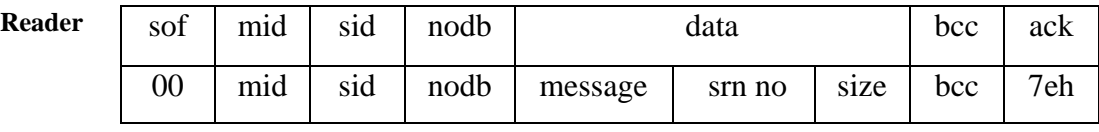

#### **Pcd\_beep**

This instruction is used to generate a beep sound. The sent format would be 00/mid/sid/01/5d/bcc/7a.

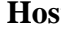

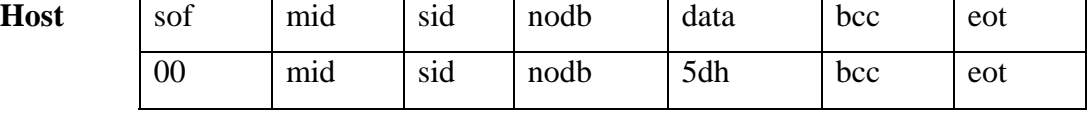

There is no returned format required.

### **Pcd\_read**

This instruction is to read a block of data. In the sent format, the user has to load in the authentication key.

For example, 00/mid/sid/09/40/08/01/b0/b1/b2/b3/b4/b5/bcc/7b (reading block 8, using key B, load key b0/b1/b2/b3/b4/b5, halt the card after success.)

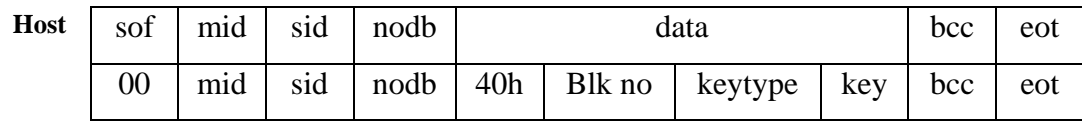

The definition for the sent format is:

- Blk no : Block/page number.
- Keytype : Select Key A or Key B for authentication. Enter 00 for Key A or 01 for Key B.
- Key addr : Eeprom key address (00h-0fh).
- Key : Six bytes key.
- Srn\_no : Card serial number.
- Eot : 7a (no halt after success.) or 7b (halt after success.).

The returned format is:

| Reader |  | sof   mid   sid   nodb | data                                                         |  |  |  | bcc | ack |
|--------|--|------------------------|--------------------------------------------------------------|--|--|--|-----|-----|
|        |  |                        | 00   mid   sid   nodb   message   srn no   size   data   bcc |  |  |  |     | 7eh |

The definitions for the returned format are:

• Message: 00H means the instruction was executed successfully, or else an error code will be returned. If error code is returned, the nodb will be 01, since no data will be returned.

- Srn no: This is the unique serial number of the card.
- Size: This one-byte block will tell the user the card type in the field.
- Data: This data block contains 16-byte data that returned from the card.

### **Pcd\_value**

This instruction is to perform arithmetic to the value of a card. In the sent format, the user has to load in the authentication key.

For example, 00/mid/sid/0f/42/01/00/a0/a1/a2/a3/a4/a5/02/c0/01/01/01/01/bcc/7a (decrease the value in block 01 by 01/01/01/01, using key A, load key a0/a1/a2/a3/a4/a5, transfer the result to block 02, no halt after success.)

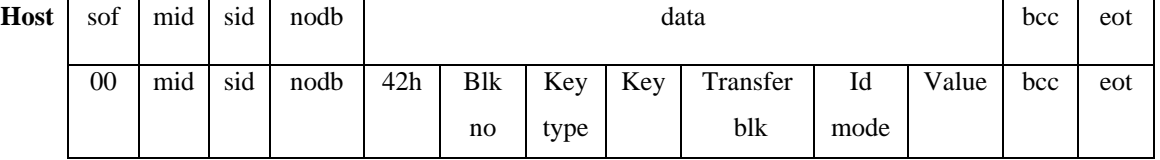

The definitions are:

- Blk no : Block/page number.
- Keytype : Select Key A or Key B for authentication. Enter 00 for Key A or 01 for Key B.
- Key addr : Eeprom key address (00h-0fh).
- Key : Six bytes key.
- Srn no: This is the unique serial number of the card.
- Transfer blk : The block address the user wish the result to be transferred. The transfer block should be in the same sector of block number.
- Idmode : Select decrement, increment or restore function to be performed.

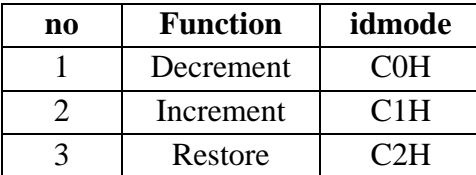

• Value : This is the 4-byte value the user wish to decreased, or increased.

(When executing Restore function, please enter 00/00/00/00 as dummy.)

• Eot : 7a (no halt after success.) or 7b (halt after success.).

For ease of programming, Visual Basic program can be used to declare the command with a global constant hex value in the .bas file. For example, the command for Pcd\_Value is 42H can be declared as follows:

## Global Const CMD\_VALUE =  $&H42&$

Thus, the author does not need to refer to the instruction list (Appendix A) when writing a command. The global constants declared are attached in (Appendix B). Also, each part of the format can be declared as long integers variable to assign values to them instead of writing the required information for the sent command byte by byte as shown below:

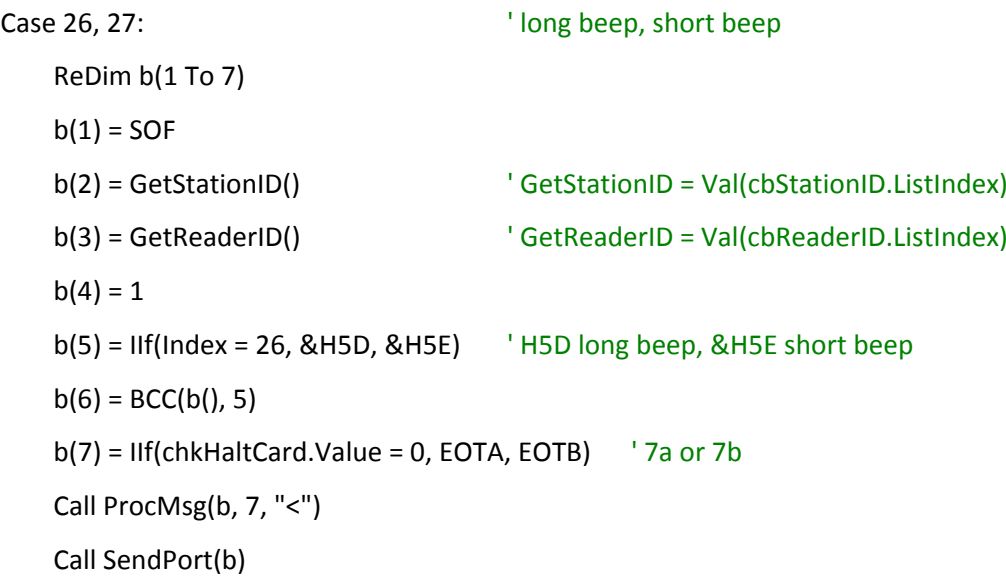

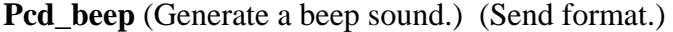

**Host** 

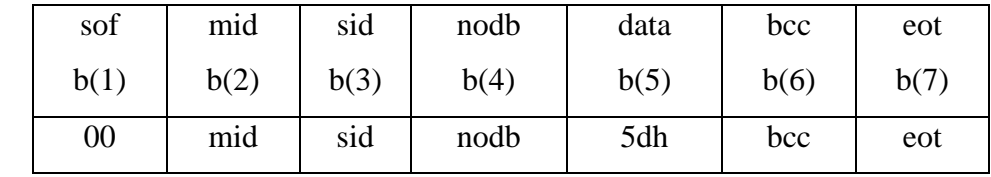

When the format is declared as listed in Appendix B, short programs can be done more easily for the four important functions in the Visual Basic application developed as described in the following:

When button for checking previous points is activated, the point in the card is displayed on the screen. If the previous function is to increment the value, then the database is updated.

The program code is as shown below:

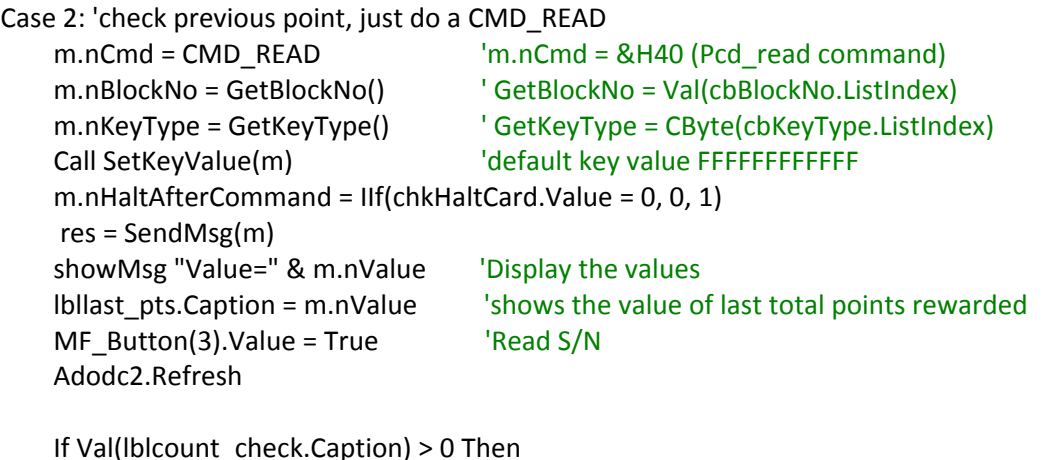

```
            Do Until Adodc2.Recordset.EOF            ' Check until end of database record
If Adodc2.Recordset.Fields("Card S/N") = lblserial_no.Caption Then  ' If card S/N match
                              Adodc2.Recordset.Fields("Last Points") = lbllast_pts.Caption    ' gets the last point  
                              Adodc2.Recordset.Update                                           ' updates the database
                                  Exit Do
                           End If
```
Adodc2.Recordset.MoveNext ' move to next row in database

 Loop End If

The reward points are added for the containers recycled. The mode of operation is increment. The database also has to be updated as shown in the code below:

#### Case 4: ' Increment

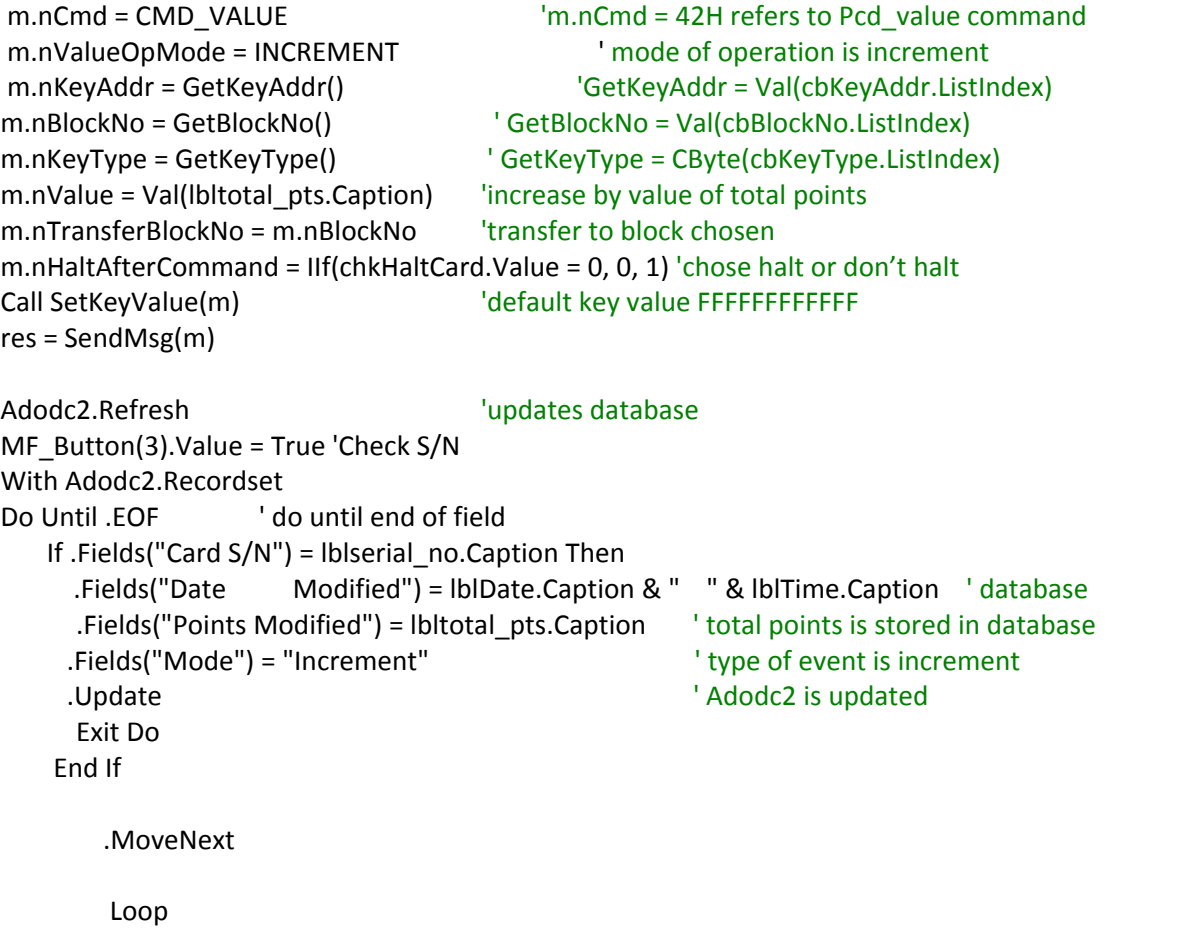

End With

When customer wants to redeem points, the staff clicks on the button to write intended value into the card. The function will store new value into card and updates the data as shown in the code below:

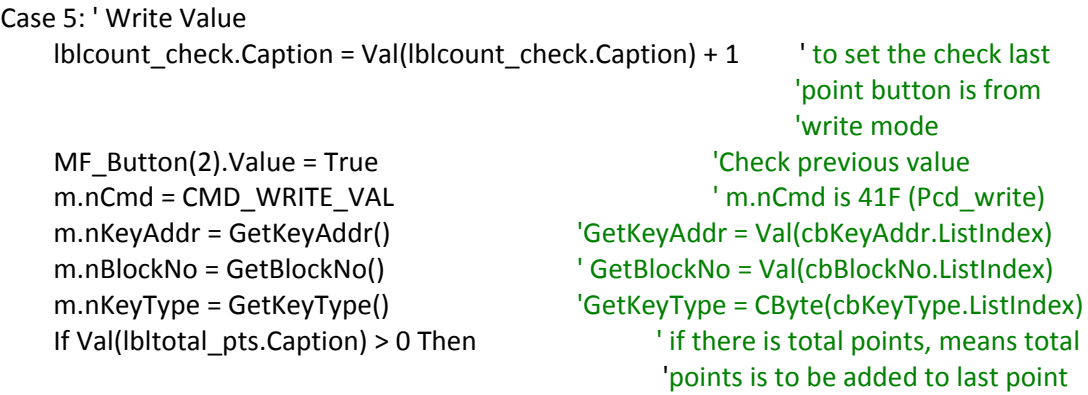

```
              m.nValue = Val(lbltotal_pts.Caption)                      ' nValue is total point value.
             End If
     If Val(Ibitotal pts.Caption) = 0 Then 
<sup>'</sup> if no total points, means the
                                                                     ' purpose is to write new data into  
                                                                    ' card for redemption of points
                       m.nValue = Val(txtwrite_pts.Text)                         ' nValue is now the points entered  
                                                                    ' by the staff
             End If
             m.nHaltAfterCommand = IIf(chkHaltCard.Value = 0, 0, 1) 'either half or don't
             Call SetKeyValue(m)       'default key value FFFFFFFFFFFF
             res = SendMsg(m)
             lblcurrent_pts.Caption = m.nValue                               ' Current points displayed is the
                                                                     'nValue.
     MF\_Button(3).Value = True 'Check S/N
             Adodc2.Refresh
             With Adodc2.Recordset
             Do Until .EOF
     If Iblserial no.Caption = "" Then ' If no card, exit loop
                    Exit Do
             End If
     If .Fields("Card S/N") = lblserial no.Caption Then \blacksquare ' If card S/N matches
                          .Fields("Current Points") = lblcurrent_pts.Caption      ' update database                
.Fields("Date Modified") = lblDate.Caption & "    " & lblTime.Caption
                          .Fields("Points Modified") = lblcurrent_pts.Caption
                          .Fields("Mode") = "Write"
                          .Update
                          Exit Do
             End If
             .MoveNext
             If .EOF Then                                                                    ' if card is from new member
          AddNew AddNew 2008 and to new row in database
                          .Fields("Date Created") = lblDate.Caption & "    " & lblTime.Caption    'update  
                          .Fields("Card S/N") = lblserial_no.Caption
                          .Fields("Current Points") = lblcurrent_pts.Caption
                          .Fields("Points Modified") = lblcurrent_pts.Caption
                          .Fields("Mode") = "New"
                          .Update
                          Exit Do
             End If
             Loop
             End With
     txtwrite pts.Text = ""     ' after value written to card, the value on screen becomes 0.
```
When button to store point is being pressed, it will trigger the event of incrementing the reward points and then write the total points into card. Also the database is being updated as shown in the codes below:

#### Case 7: ' Store point

If Val(lblItem\_no.Caption) > 0 Then ' if there is recycled item

 $lblcount\_check.Caption = Val(lblcount\_check.Caption) + 1$   $t$  o set the check last point button is from store point mode.

 MF\_Button(2).Value = True 'Check Last Value in card  $MF_B$ utton(3).Value = True  $V$  'Check S/N Adodc2.Refresh With Adodc2.Recordset Do Until .EOF If .Fields("Card S/N") = lblserial\_no.Caption Then If Val(.Fields("Last Points")) > 0 Then MF\_Button(4).Value = True 'Increment Exit Do End If End If .MoveNext If .EOF Then MF\_Button(5).Value = True 'Write End If Loop End With MF\_Button(8).Value = True 'Check Current Value in card Adodc1.Recordset.AddNew updates info on database With Adodc1.Recordset .Fields("Date Modified") = lblDate.Caption & " " & lblTime.Caption .Fields("Card S/N") = lblserial\_no.Caption .Fields("Reject Item Quantity") = lblcount\_r.Caption .Fields("Plastic Quantity") = lblcount\_p.Caption .Fields("Aluminium Quantity") = lblcount\_a.Caption .Fields("Glass Quantity") = lblcount\_g.Caption .Fields("Plastic Total Pts") = lblpts\_p.Caption .Fields("Aluminium Total Pts") = lblpts\_a.Caption .Fields("Glass Total Pts") = lblpts\_g.Caption .Fields("Total Pts") = lbltotal\_pts.Caption

```
            .Update
        End With
lblitem no.Caption = "0" l set back to default
        lblmaterial.Caption = "‐"
        lblpoints.Caption = "0"
        lblcount_r.Caption = "0"
        lblcount_p.Caption = "0"
        lblcount_a.Caption = "0"
        lblcount_g.Caption = "0"
        lblpts_p.Caption = "0"
        lblpts_a.Caption = "0"
        lblpts_g.Caption = "0"
        lbltotal_pts.Caption = "0"
        lblcount_check.Caption = "0"
```
End If

MIFARE application developed is able to display information such as material type, points rewarded, number of items recycled, summation of total points. The program code is as shown below where aluminium can is inserted. The same concept applies to glass and plastic.

```
Private Sub CmdAluminium_Click()  ' if aluminium can is inserted, "aluminium" button value      
                                           ' is true
  IblItem_no.Caption = Val(IblItem_no.Caption) + 1 \blacksquare Number of item inserted is
                                                                ' increased by 1
      lblmaterial.Caption = "Aluminium"                     ' Displays material type as aluminium
      lblpoints.Caption = "2"                                ' Points rewarded is displayed as 2
  Iblcount a.Caption = Val(Iblcount a.Caption) + 1 ' count number of aluminium can
                                                                                                                                                           ' recycled
      lblpts_a.Caption = Val(lblpts_a.Caption) + 2        ' total points rewarded for aluminium  
                                                                ' cans
  Ibltotal pts.Caption = Val(Iblpts p.Caption) + Val(Iblpts a.Caption) + Val(Iblpts g.Caption)
```
'sum

MIFARE application is developed using Microsoft Visual Basic which offers several project templates that are designed to support development of different kinds of applications and components. The MSComm control provides serial communications for user application by allowing the transmission and reception of data through a serial port. MSComm is configured by writing the program as shown below:

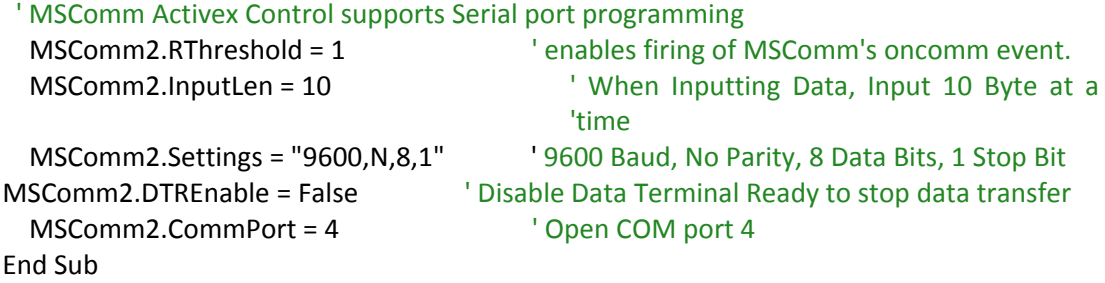

However, the communication protocol for Open Reader, Close Reader and DoMF is unknown because the setting has been readily given in a secured .dll file.

Declare Function OpenReader Lib "mfr.dll" (ByVal nPortNo As Long, ByVal nStationID As Byte, ByVal nReaderID As Byte) As Long

Declare Function CloseReader Lib "mfr.dll" (ByVal handle As Long) As Long

Declare Function DoMF Lib "mfr.dll" (ByVal handle As Long, ByRef mfmsg As MF\_MSG) As Long

For example, **OpenReader()** opens the communication port numbered nPortNo for communication between the reader and user's software application. It returns value 0 if there is error and returns communication non zero *handle* if successful to be used in future communication with reader via *DoMF().* The format is as follows:

### **long OpenReader(long nPortNo, BYTE nStationID, BYTE ReaderID)**

where the three parameters must be set properly to communicate with the reader; the comm. port number used by PC to connect with mifare module. the Station ID which is for PC and the Reader ID for the MIFARE module.

The program written is just to send the parameter to the function. The program code written is shown below:

#### Case 0: ' open reader

 hReader = OpenReader(cbPortNo.ListIndex + 1, GetStationID(), GetReaderID()) ' gives parameter for OpenReader(long nPortNo, BYTE nStationID, BYTE nReaderID)

**long DoMF(long handle, MF\_MSG \*m)** 

# **CHAPTER 6**

#### **6RESULTS AND DISCUSSIONS**

This section is to discuss the testing of project and discuss its performance. Platforms and programs developed are tested to ensure that the functions desired are achieved. The main reason of testing is to ensure that data was sent correctly through the programs written so that MIFARE module and microcontroller can communicate well.

#### **6.1 Display System**

PIC16F877A is also programmed to display user prompts and messages on LCD. It is very important to ensure that the sequences of the display follows the events and user input. The testing of LCD system is done by representing sensor inputs with wires and outputs for EM lock and relay with LEDs.

During idle mode before the recycling takes place, there will be a Welcome message displayed on LCD. EM lock is deactivated to enable user to open the lid while Relay 1 is activated to operate sensor circuit as shown in Figure 6.1.

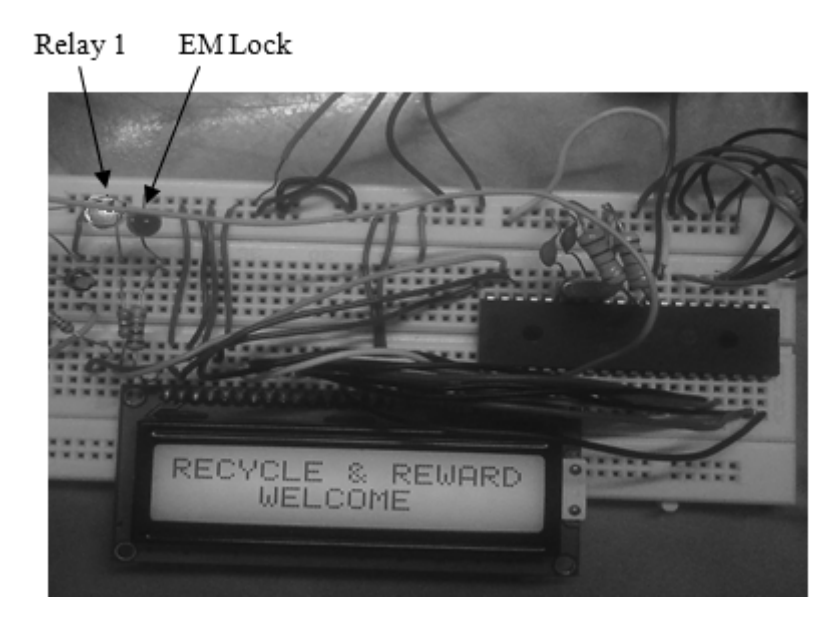

Figure 6.1: LCD displays "RECYCLE & REWARD" and "WELCOME".

When recycler opens the lid of Smart Recycle and Reward Bin, the LCD displays an instruction for recycler on the following step. As shown in Figure 6.2, lid open is represented by wire connected to ground, and LED turned off indicates that EM lock is deactivated. Thus, the lid can be opened.

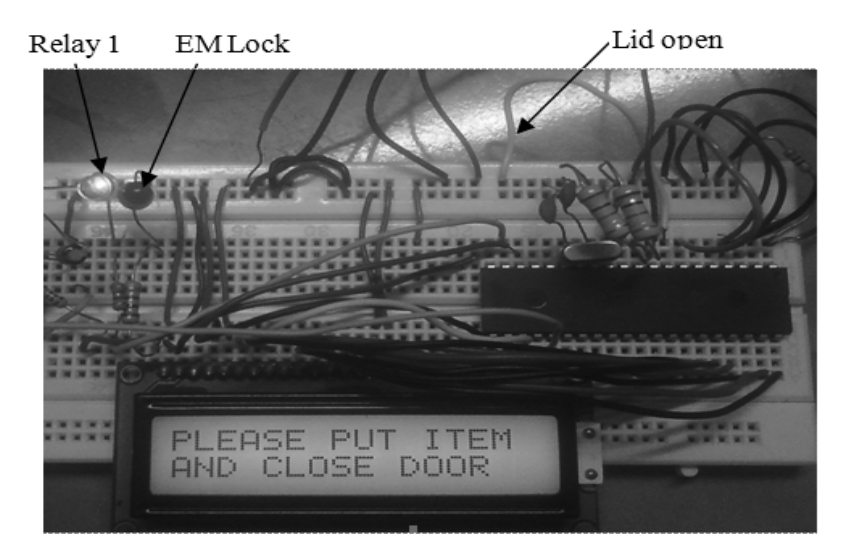

Figure 6.2: LCD displays "PLEASE PUT ITEM AND CLOSE DOOR".

During the recycling process, the recycler inserts a beverage container and closes the lid. Input from presence sensor is HIGH, LCD will display message to ask recycler to wait for the processing as shown in Figure 6.3. LED for Relay 1 and EM lock is turned on. Lid cannot be opened for safety purpose and the sensor circuit starts to work.

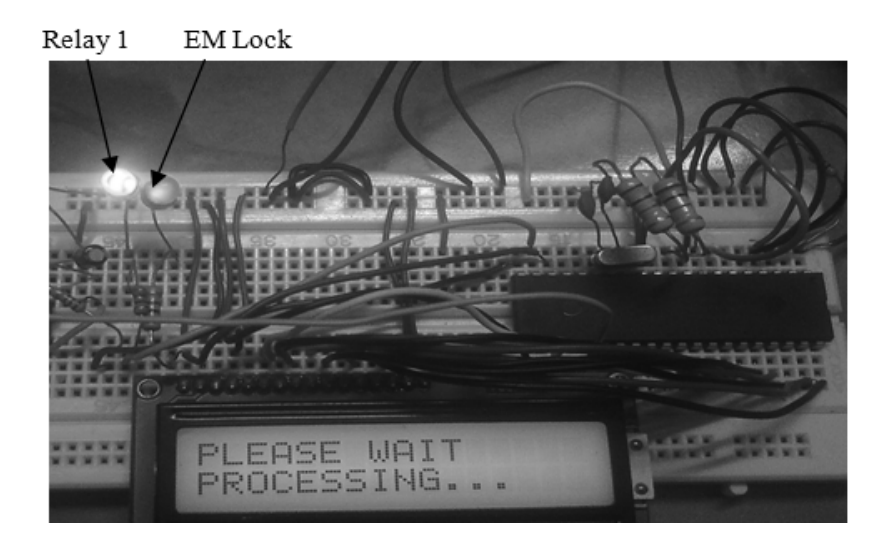

Figure 6.3: LCD displays "PLEASE WAIT" and "PROCESSING"

Then, sensor circuits will provide input on what type of material is detected. LCD proceeds to display the type of material and points awarded according to material type as shown in Figure 6.4. LCD also displays auto summation of points rewarded where the recycler starts by recycling a plastic bottle followed by aluminium can and glass bottle. Plastic bottle is rewarded 1 point, aluminium can is rewarded 2 points and glass bottle is rewarded 3 points.
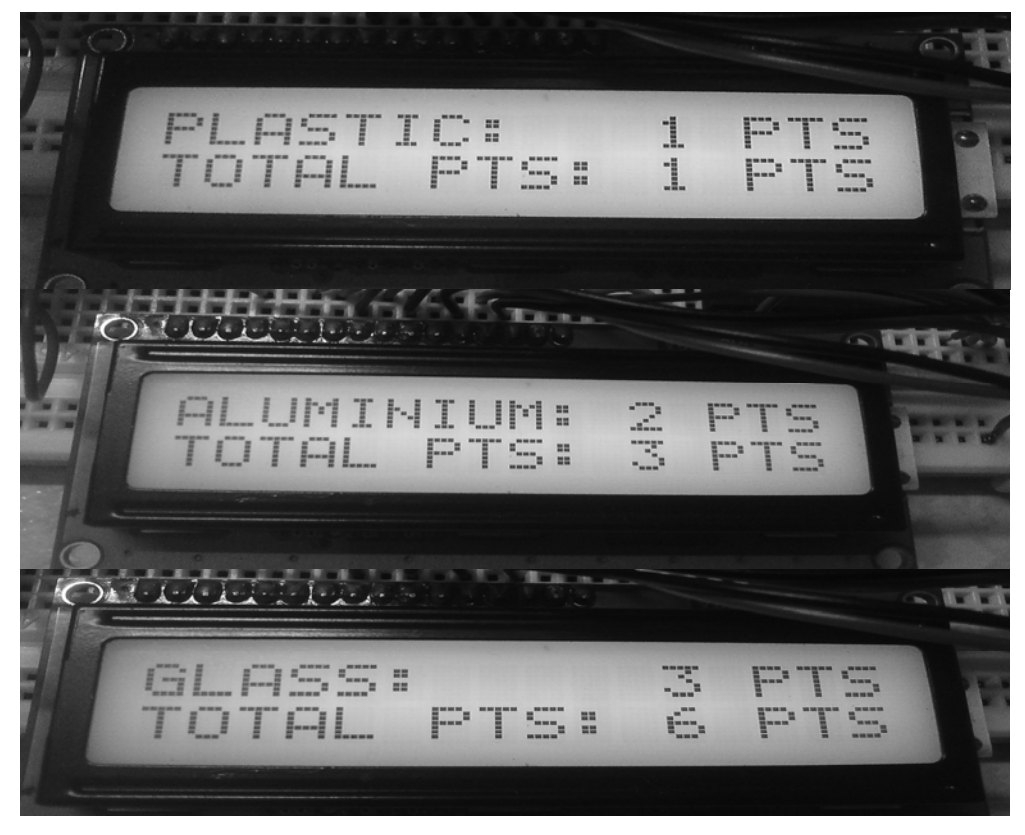

Figure 6.4: LCD displays type of material and summation of total points.

For items that are not recognized by sensors, input will be sent to enable LCD to inform user that it is a rejected item as shown in Figure and loops back to either displaying of total points received (Figure 6.6) or to the Welcome Message (Figure 6.1) if the first item entered is rejected.

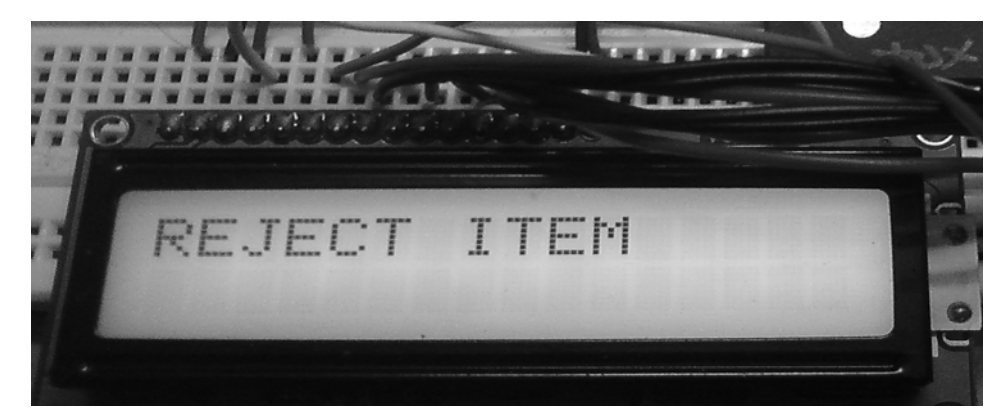

Figure 6.5: LCD displays "REJECT ITEM".

After every container recycled, the sensor circuits including presence sensors give a LOW input. LCD displays the summation of points followed by user prompt to press "YES" button to end recycling as shown in Figure 6.6. LED turns off to indicate that EM lock is also deactivated to enable user continue recycling.

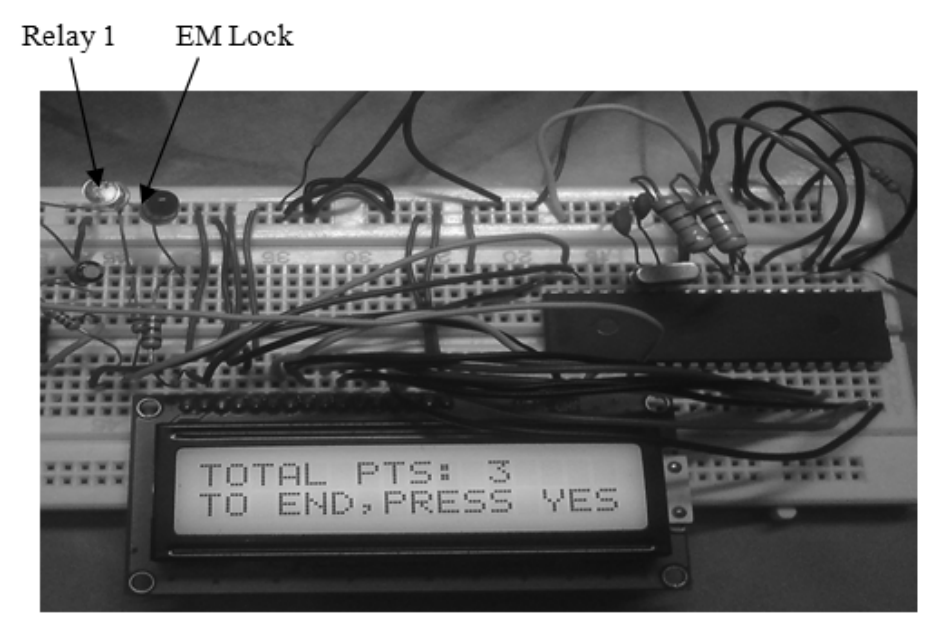

Figure 6.6: LCD displays total points and prompts user for input.

If user pressed "YES" button to end recycling, LCD prompts user whether to store points into card as shown in Figure 6.7.

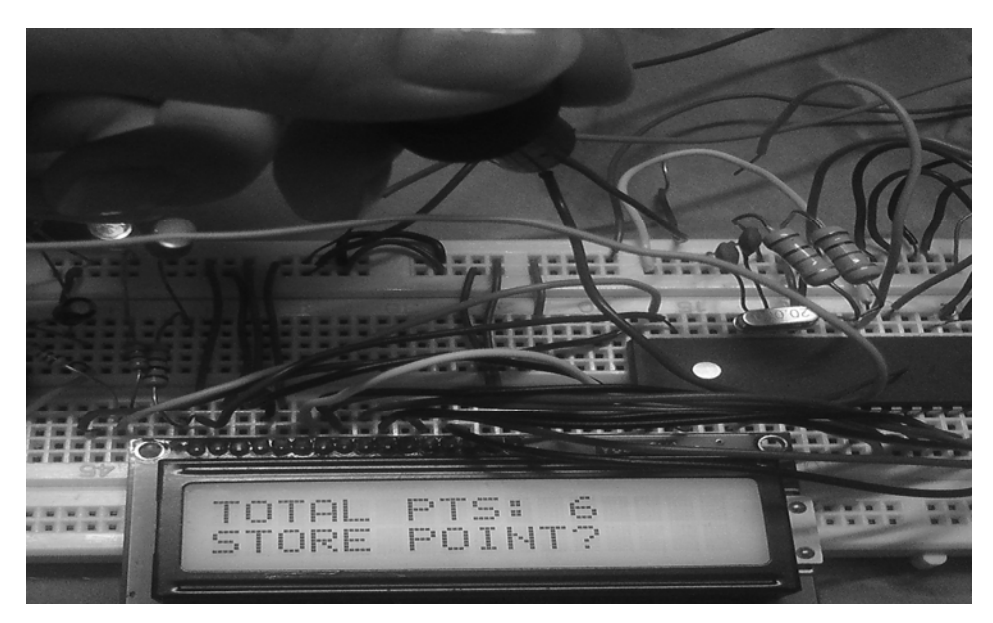

Figure 6.7: LCD prompts user to push button.

A non member would press "NO" button to the prompt "STORE POINTS?". This would be the end of recycling process and LCD displays a "THANK YOU" message as shown in Figure 6.8.

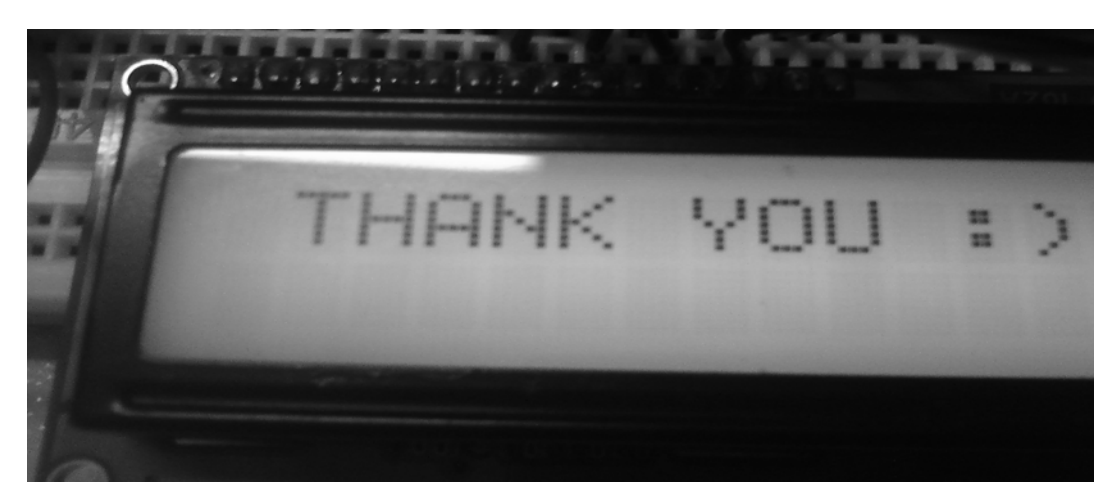

Figure 6.8: LCD displays "THANK YOU" message.

Recycler who wishes to store points into card will push "YES" button and further instruction will be displayed on the LCD as shown in Figure 6.9.

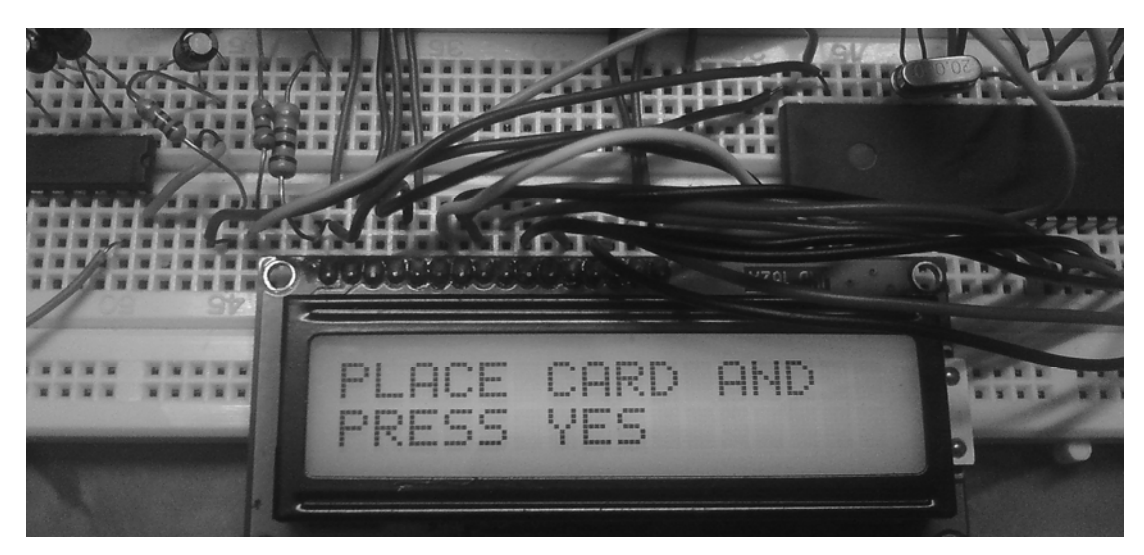

Figure 6.9: LCD displays instruction "PLACE CARD AND PRESS YES"

When the points are successfully stored, the user will be notified by message displayed on LCD as shown in Figure 6.10. After awhile, the LCD will return to the splash screen displaying a welcome message as shown in Figure 6.1.

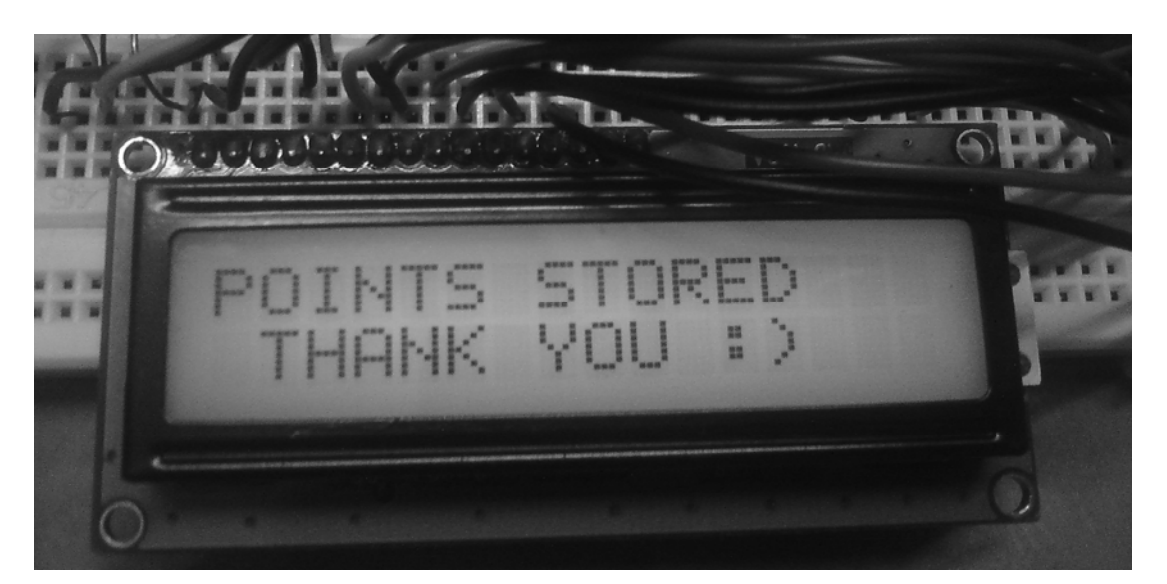

Figure 6.10: LCD displays message "POINTS STORED" and "THANK YOU"

### **6.2 MIFARE Platform Testing**

Visual Basic is used to develop a user friendly application that enables the authorized personnel to make some changes to the data stored in the card such as write (redemption of points) and read (check the current points stored).

Also, the application shows the recycle points while recycling process is done. The actual reason is for ease of demonstration where it displays the type of beverage container material and the points rewarded.

 The displaying of information depends on the type of container material recycled. The information includes number of items recycled, the type of material and total points rewarded. When plastic bottle is recycled, the application displays the points rewarded for plastic is 1 point as shown in Figure 6.11.

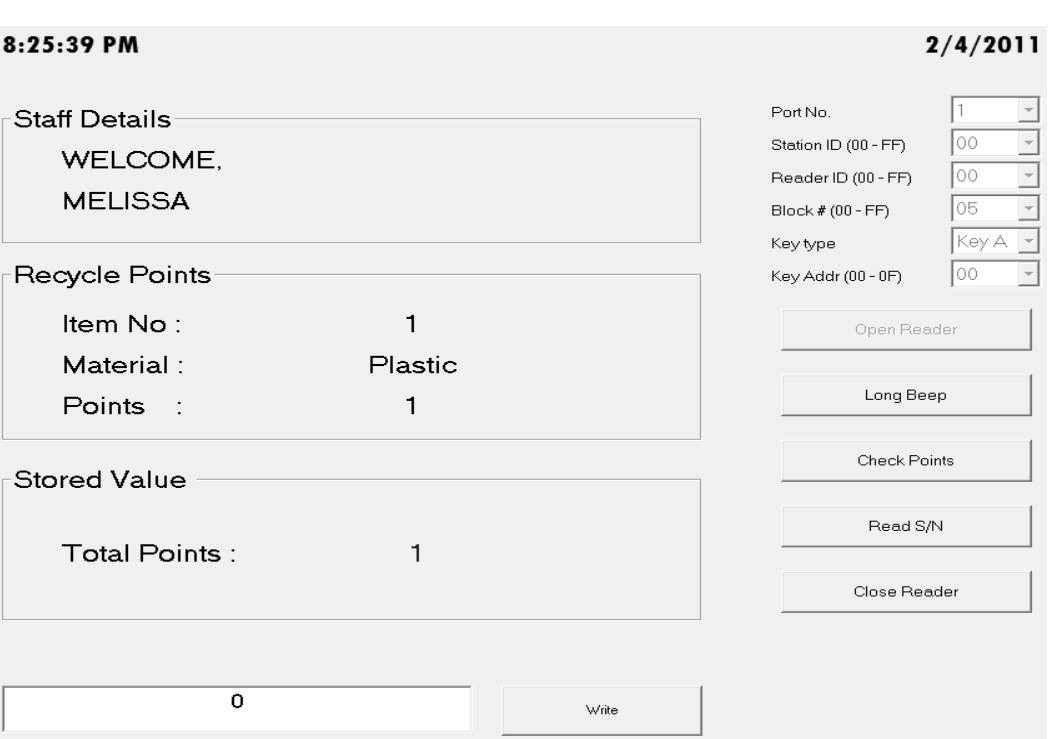

Figure 6.11: Display material type of plastic with rewarded point of 1.

When glass is inserted after the plastic bottle is recycled, the screen displays the points rewarded is 3 points as shown in Figure 6.12. Also, it shows the summation of total points earned.

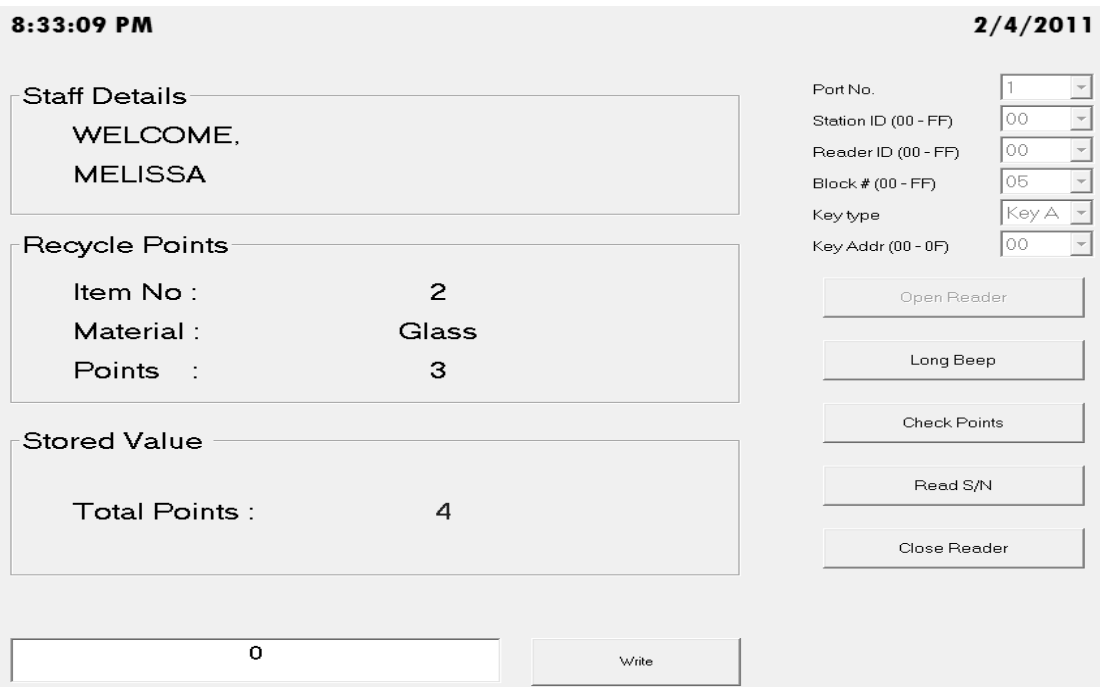

Figure 6.12: Display material type of glass with rewarded point of 3.

If the item inserted is rejected, no points are rewarded as shown in Figure 6.13. The total points remained unchanged.

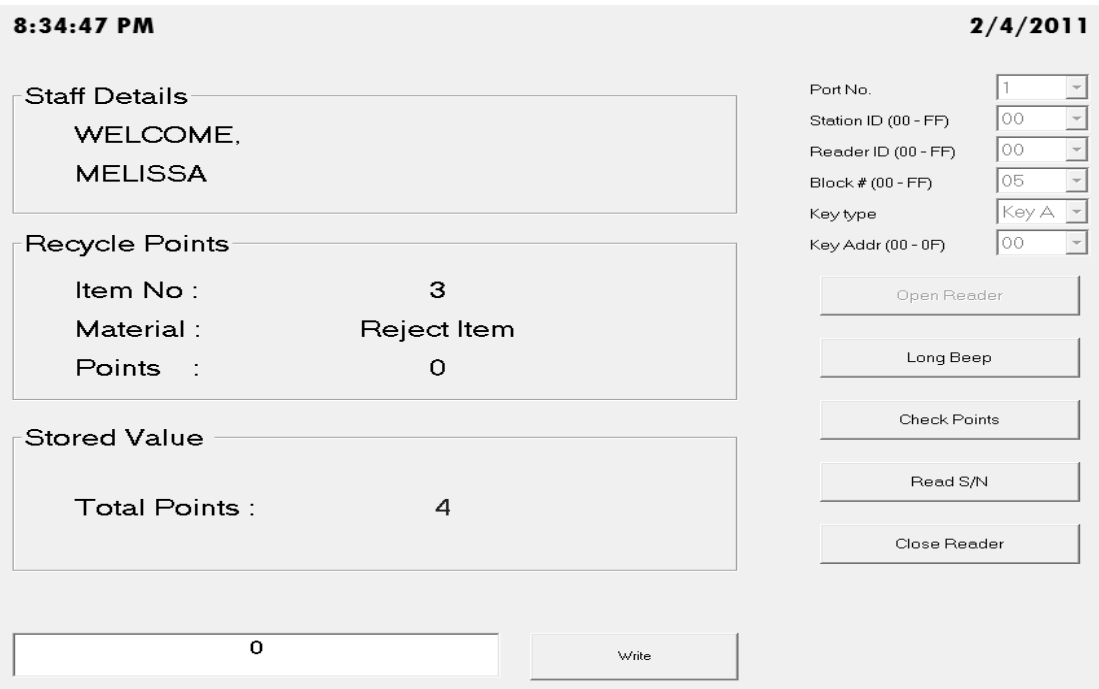

Figure 6.13: Rejected item detected and no points rewarded.

Aluminium cans will be rewarded 2 points as shown in Figure 6.14. Also, the total points have been increased to 6 points.

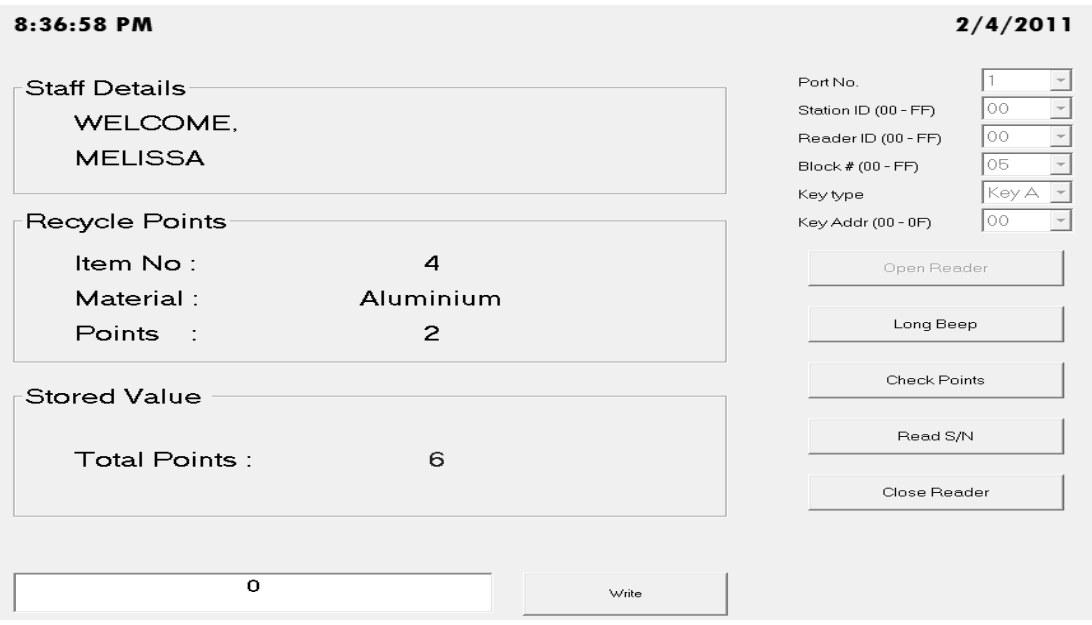

Figure 6.14: Display material type of aluminium with rewarded point of 2.

The total points are also showed where the recycle points are summed up at the end of the recycling process. When the user presses the button to indicate end of recycling process and flashes card to store points, the total points shown on the screen becomes zero as shown in Figure 6.15.

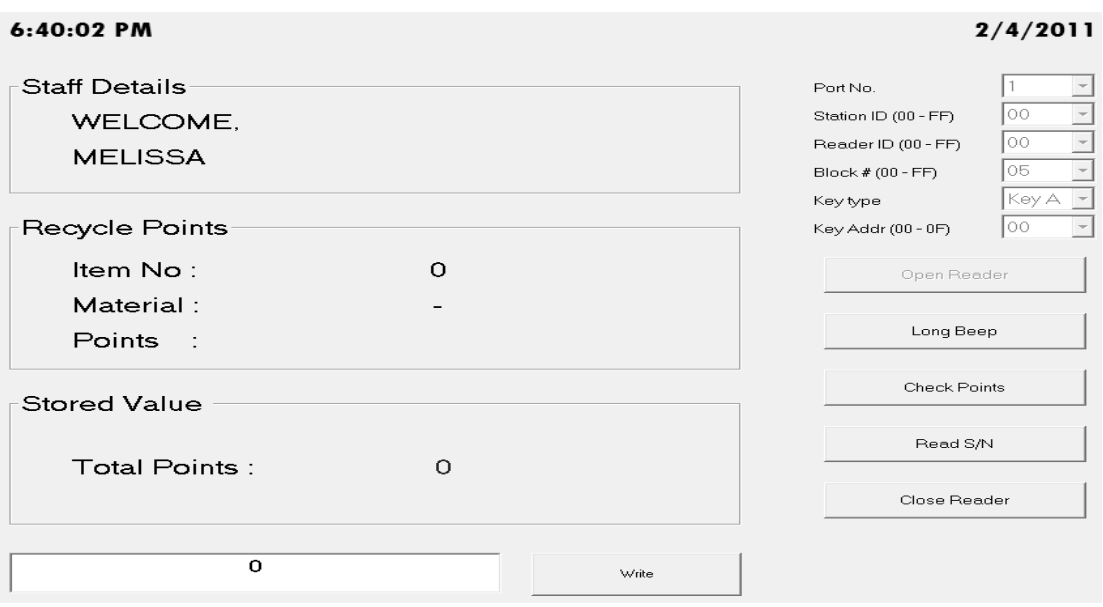

Figure 6.15: Reward points are stored into the card and the points on screen cleared.

As soon as the points are stored into the card, the database is updated. The activity is recorded in the database listing the date, card serial number, type of activity and the current points in the card as shown in Figure 6.16.

| 囯<br>Points Table<br><b>Record Table</b> |                       |                                           |                                |                  |                       |                     |                                  |
|------------------------------------------|-----------------------|-------------------------------------------|--------------------------------|------------------|-----------------------|---------------------|----------------------------------|
| Card No vi                               | Date Created          | Card S/N                                  | • Last Points<br>$\mathcal{P}$ | Current Points v | Date Modified         | • Points Modified • | Mode<br>$\overline{\phantom{a}}$ |
|                                          | 17/11/2010 6:26:01 PM | [0][0][0][5][0][74][22][47][11][5][7E]    | 6                              | 9                | 2/4/2011 6:02:23 PM   | 3                   | Increment                        |
|                                          | 9/3/2011 11:26:21 PM  | [0][0][5][0][14][10][47][11][57][7E]      | 12                             | 17               | 21/3/2011 12:11:04 AM | 5                   | Increment                        |
| 3                                        | 2/3/2011 12:56:21 PM  | [0][0][5][0][E4][B2][61][11][23][7E]      | 11                             | 15               | 2/4/2011 6:04:19 PM   | 4                   | Increment                        |
| 4                                        | 11/3/2011 6:22:21 PM  | $[0][0][0][5][0][4][24][47][11][73][7E]$  | 3                              | 9                | 2/4/2011 6:40:01 PM   | 6                   | Increment                        |
|                                          | 28/2/2011 1:56:21 PM  | [0][0][0][5][0][64][A8][61][11][B9][7E]   | 5                              | 10               | 20/3/2011 11:46:37 PM | 5                   | Increment                        |
| 6                                        | 20/3/2011 6:56:21 PM  | $[0][0][0][5][0][14][17][47][11][50][7E]$ |                                |                  |                       |                     |                                  |
|                                          | 20/3/2011 8:46:51 PM  | [0][0][5][0][44][FC][63][11][CF][7E]      |                                | 100              |                       |                     |                                  |
| 8                                        | 20/3/2011 9:36:07 PM  | $[0][0][0][5][0][A4][B3][61][11][62][7E]$ | 5                              | 11               | 20/3/2011 11:40:09 PM | 6                   | Increment                        |
| 9                                        | 20/3/2011 11:12:33 PM | $[0][0][0][5][0][84][1A][47][11][CD][7E]$ | 45                             | 51               | 21/3/2011 1:35:14 PM  | 6                   | Increment                        |
| 11                                       | 20/3/2011 11:47:21 PM | [0][0][0][5][0][E4][11][47][11][A6][7E]   | 13                             | 25               | 2/4/2011 5:57:54 PM   | 12                  | Increment                        |
| 14                                       | 21/3/2011 12:20:52 AM | $[0][0][0][5][0][4][40][47][11][17][7E]$  |                                | 11               |                       | 11                  | New                              |
| 15                                       | 21/3/2011 1:36:30 PM  | [0][0][5][0][4][10][65][11][65][7E]       | 23                             | 35               | 21/3/2011 1:46:41 PM  | 12                  | Increment                        |

Figure 6.16: Record Table is the database that records the current points in card and

the activity done.

Points Table is created to record types of containers recycled and total points rewarded according to card Serial Number to keep track of member activities as shown in Figure 6.17.

| Points Table Record Table |                                                     |                                                                                                    |  |  |  |  |  |  |
|---------------------------|-----------------------------------------------------|----------------------------------------------------------------------------------------------------|--|--|--|--|--|--|
| Date Modified             | Card S/N<br>$\overline{\phantom{a}}$                | - Reject Item Quantity - Plastic Quantity - Ahminium Quantity - Glass Quantity - Plastic Total Pts - Alminium Total Pis - Glass Total Pts - Total Pts - Total Pts |  |  |  |  |  |  |
| 2/4/2011 6:00:45 PM       |                                                     |                                                                                                    |  |  |  |  |  |  |
| 2/4/2011 6 02 24 PM       | $[0][0][0][5][0][74][22][47][11][5][7E]$            |                                                                                                    |  |  |  |  |  |  |
| 2/4/2011 6.04.19 PM       | $[0] [0] [0] [5] [0] [E4] [B2] [61] [11] [23] [7E]$ |                                                                                                    |  |  |  |  |  |  |
| 2/4/2011 637.31 PM        | $[0][0][0][5][0][4][24][47][11][75][7E]$            |                                                                                                    |  |  |  |  |  |  |
| 2/4/2011 6.40.01 PM       | $[0][0][0][5][0][4][24][47][11][73][7E]$            |                                                                                                    |  |  |  |  |  |  |
|                           |                                                     |                                                                                                    |  |  |  |  |  |  |

Figure 6.17: Points Table is the database that records the quantity of beverage containers recycled and rewarded points.

This application also enables the redemption of points. Just like any loyalty card, the points will be redeemed at the counter with a staff updating the card points from the platform. The staff will check the points stored in the card and manually type the points to be redeemed and click the "write" button to deduct the redeemed points from the card as shown in Figure 6.18.

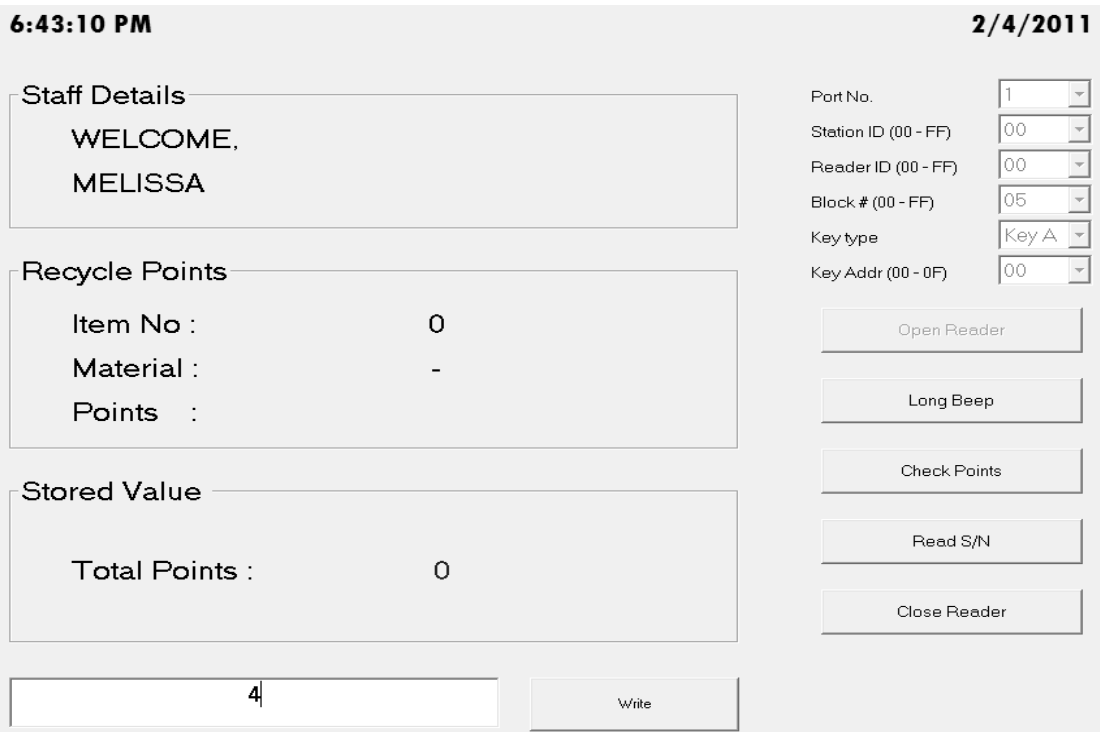

Figure 6.18: The card now holds 4 points instead of 9 points.

To verify that the points have been redeemed, the Record Table now shows that the current points stored in card is 4 as shown in Figure 6.19.

| Æ<br><b>Record Table</b><br>Points Table |                       |                                                  |               |                  |                       |                     |           |
|------------------------------------------|-----------------------|--------------------------------------------------|---------------|------------------|-----------------------|---------------------|-----------|
| Card No<br>$\mathbf{v}$                  | Date Created<br>×     | Card S/N                                         | • Last Points | Current Points v | Date Modified         | · Points Modified · | Mode      |
|                                          | 17/11/2010 6:26:01 PM | [0] [0] [0] [5] [0] [74] [22] [47] [11] [5] [7E] | 6             | 9                | 2/4/2011 6:02:23 PM   |                     | Increment |
|                                          | 9/3/2011 11:26:21 PM  | $[0][0][0][5][0][14][10][47][11][57][7E]$        | 12            | 17               | 21/3/2011 12:11:04 AM |                     | Increment |
|                                          | 2/3/2011 12:56:21 PM  | [0][0][0][5][0][E4][B2][61][11][23][7E]          | 11            | 15               | 2/4/2011 6:04:19 PM   |                     | Increment |
|                                          | 11/3/2011 6:22:21 PM  | [0][0][5][0][4][24][47][11][73][7E]              | 9             |                  | 2/4/2011 6:42:50 PM   |                     | Write     |
|                                          | 28/2/2011 1:56:21 PM  | [0][0][0][5][0][64][A8][61][11][B9][7E]          |               | 10               | 20/3/2011 11:46:37 PM |                     | Increment |
| 6                                        | 20/3/2011 6:56:21 PM  | $[0][0][0][5][0][14][17][47][11][50][7E]$        |               |                  |                       |                     |           |
|                                          | 20/3/2011 8:46:51 PM  | [0][0][0][5][0][44][FC][63][11][CF][7E]          |               | 100              |                       |                     |           |
| 8                                        | 20/3/2011 9:36:07 PM  | [0][0][0][5][0][A4][B3][61][11][62][7E]          | 5             | 11               | 20/3/2011 11:40:09 PM | 6                   | Increment |
| 9                                        | 20/3/2011 11:12:33 PM | $[0][0][0][5][0][84][1A][47][11][CD][7E]$        | 45            | 51               | 21/3/2011 1:35:14 PM  | 6                   | Increment |
| 11                                       | 20/3/2011 11:47:21 PM | [0][0][0][5][0][E4][11][47][11][A6][7E]          | 13            | 25               | 2/4/2011 5:57:54 PM   | 12                  | Increment |
| 14                                       | 21/3/2011 12:20:52 AM | $[0][0][0][5][0][4][40][47][11][17][7E]$         |               | 11               |                       | 11                  | New       |
| 15                                       | 21/3/2011 1:36:30 PM  | [0][0][0][5][0][4][10][65][11][65][7E]           | 23            | 35               | 21/3/2011 1:46:41 PM  | 12                  | Increment |

Figure 6.19: Record Table verifies the redemption of points.

# **CHAPTER 7**

#### **7CONCLUSION AND RECOMMENDATIONS**

The conclusion section closes the report by providing a summary to the content in the report. Also, the potential applications of the results and recommendations for future work are included.

# **7.1 Summary**

The aim and objectives of this project has been achieved. The prototype of Reverse Vending Machine is successfully built and the whole system can function successfully.

The display of messages and user prompts for the display system on the Smart Reward and Recycle Bin was successful implemented by PIC16F877A microcontroller board to receive the data from sensor circuits and control the LCD. C programming was used to write the program for the microcontroller. The program written includes all messages and user prompts that follows the conditions of events. Also, the program enables the summation of points throughout the recycling process. UART is used to send data to the Visual Basic program on a PC.

 The Visual Basic program for managing the reward system serves its function well by displaying staff details, details of recycled item and points rewarded as well as enable the redemption of points.

The electronic reward system using MIFARE card technology has achieved its intended function of storing reward points into the card and retrieving the data stored in card via a Mifare card reader/writer connected to the PC. By using MSComm function, it is also able to communicate with microcontroller which gives sensor inputs from the material recognition system. Also, ADO Data Control enables the storing of information into the database created using Microsoft Access. The database records the activities such as date of recycling process, the recycler's card details, the items recycled and points rewarded.

 However, there are some limitations of the prototype. The system itself is still imperfect with certain shortcomings. Possible future works will be discussed later in this chapter. Overall, the system can be implemented successfully. The system as a whole provides a cost effective and simple solution for the implementation of Reverse Vending Machine in our country.

#### **7.2 Recommendations**

Being a prototype for the Reverse Vending Machine, the system is still at its infancy stage and further development should be made to enhance its reliability, increase its accuracy and functions.

From an overview of our project, there are many obstacles hindering the optimization of the system. Budget allocated in resource limits the purchase of high end devices, lack of research regarding Reverse Vending Machine in Malaysia, and absence of a standardized database for implementation of UPC scanner, not to mention its wide database collection if the prototype was to implement digital image processing approach.

### **7.2.1 Potential Application**

Smart Recycle and Reward Bin is meant to encourage the public to develop the habit for recycling by rewarding them with points. Thus, the machine should be located at public places such as shopping complexes.

The private sectors can play a major role by sponsoring the machines. Take for instance, the supermarket sponsors the machine and encourages its shoppers to recycle. In return, the shoppers apply for loyalty cards where they are able to collect their reward points. The reward points can be used to redeem shopping vouchers or goodies from the supermarket.

# **7.2.2 Future Works**

The main recommendation is to eliminate the use of PC in the system to reduce the cost. In this project, the use of PC is to allow the redemption of points through staff platform, tracking of points rewarded and card information through database and transferring of data between PIC and MIFARE module.

 One recommended approach is to use Rabbit 2000 microcontroller development kit which is not implemented in this project due to limitation of budget.

| <b>Conventional Controller</b>                      | <b>Rabbit Controller</b>                                      |
|-----------------------------------------------------|---------------------------------------------------------------|
| Typical C                                           | Dynamic C                                                     |
| Ordinary serial ports                               | Serial ports with library functions<br>support                |
| Smart card interface not ready                      | Smart card interface ready for transport<br>layer programming |
| Microcontroller chip                                | Microcontroller module                                        |
| Can't compile directly. Need separate<br>programmer | Compile direct into flash or RAM                              |
| Need separate emulator                              | Dynamic C debugger                                            |

**Table 7.1: Comparison between Conventional controller and Rabbit Controller.** 

A command layer handle and interprets command, transport layer handle low level command message which the rabbit controller communicates with smart card reader in this layer and physical layer handles data transmission. The device is connected together with serial port interface using a RS232 cable.

Another approach to enable communication between PIC16F877A and MIFARE module is by open the dll file to see the code written. However, it will be a difficult process and may have copyright issues. A DLL is a library file that contains functions for other programs to use. In order for these functions to be run their code must have been compiled. Compiling is the process of taking source code in a language like C++ or Visual Basic which can be read by humans, and converting it into machine code that can be read by a computer processor. As such it is very hard to 'read' DLL files as the actual functional code is machine code. In order to read the source code, future work involves attempting to reverse-engineer the machine code.

The next recommendation for future work is to further optimize memory of smart card. For this project, MIFARE module and card is used to solely store reward points because the application here is as loyalty cards. Further optimization of the memory can be done by storing different data at different blocks. The key authentication can be set to ensure safety since the access conditions will be required.

#### **REFERENCES**

- Allen, J. Davis, & Soskin. (1993). Using coupon incentives in recycling aluminum: A Market Approach to Energy Conservation Policy. *The Journal of Consumer Affairs*, Volume 27, 300.
- Bannatyne, R. and Viot, G. (1997). Introduction to Microcontrollers. *Journal of IEEE*, 0-7803-4303-4. pg 564-574
- Leong,S.L, (1998, April 26). Promoting Recycling Culture. *The New Straits Times Press*.
- Leuder, E. (2003). *Liquid Crystal Display*. John Wiley& Sons, Ltd.
- Muhammad Tarmizi Lockman, Ali Selamat (2008). "Verification and Validation Communication Layer of Embedded Smart Card System." Universiti Teknologi Malaysia: Thesis Bachelor Of Degree.
- Rankl, Wolfgang. (2010). *Smart Card Handbook* (4th ed.). John Wiley and Sons, Ltd
- *Return Recycling News*, (2005). Retrieved March 29, 2011, from http://www.tomra.com
- *Benefits of Smart Cards*. (2000). Retrieved March 22, 2011, from http://www.buzzle.com/articles/ benefits-of-smart-cards.html
- *Reverse Vending Machine* [Brochure]. (2009). Retrieved from Reverse Vending Corporation website: http://www.reversevending.co.uk/
- *Smart Card Basics*. (2010). Retrieved March 21, 2011, from CardLogix Corporation website: http://www.smartcardbasics.com/smart-card-overview.html
- *Microsoft Visual Basic*. (2011, April 4). Retrieved March 29, 2011, from http://en.wikipedia.org/wiki/Microsoft\_Visual\_Basic

# **APPENDICES**

# APPENDIX A: Instruction List for MIFARE

 $\mathbf{r}$ 

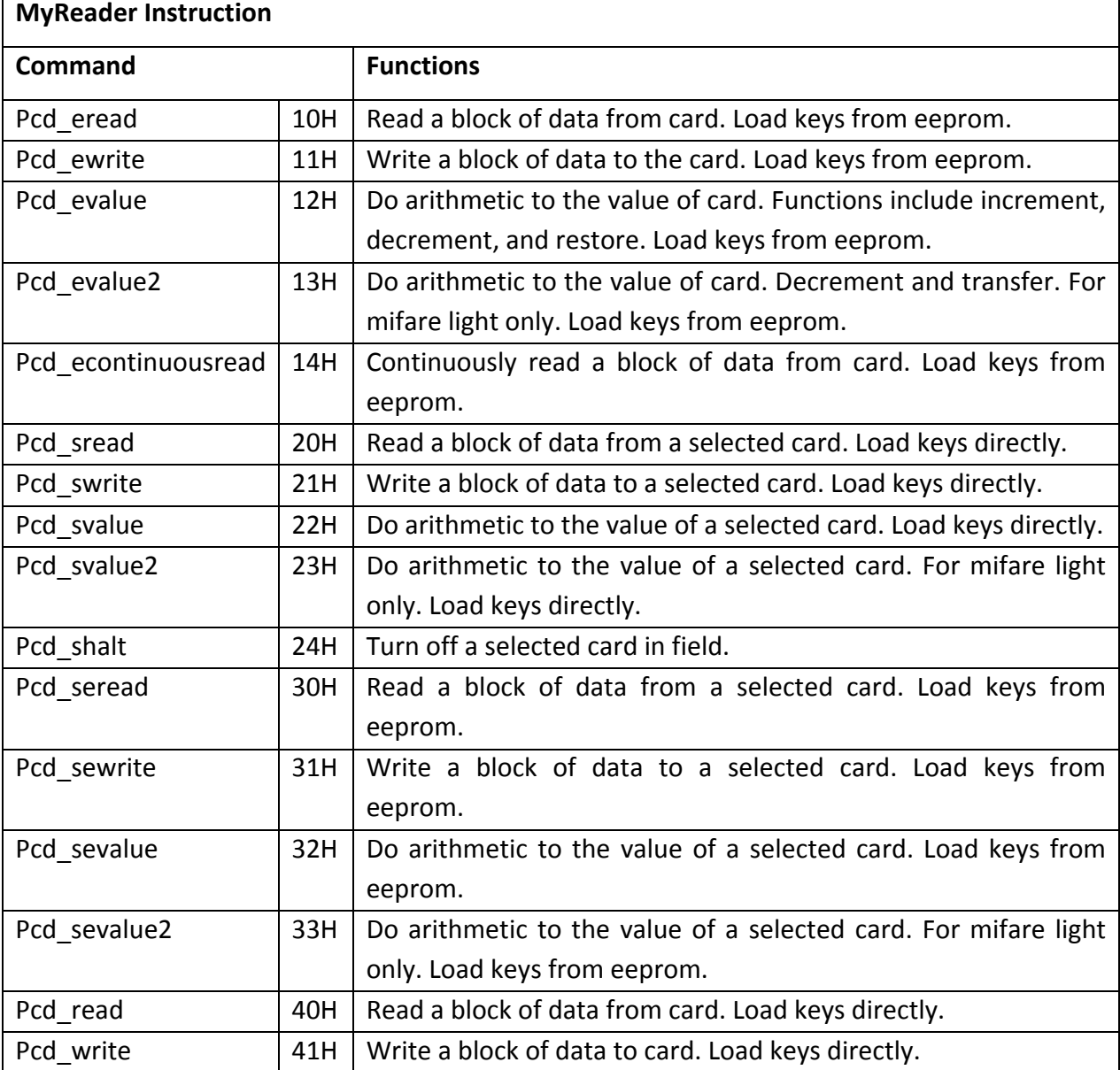

 $\overline{\phantom{0}}$ 

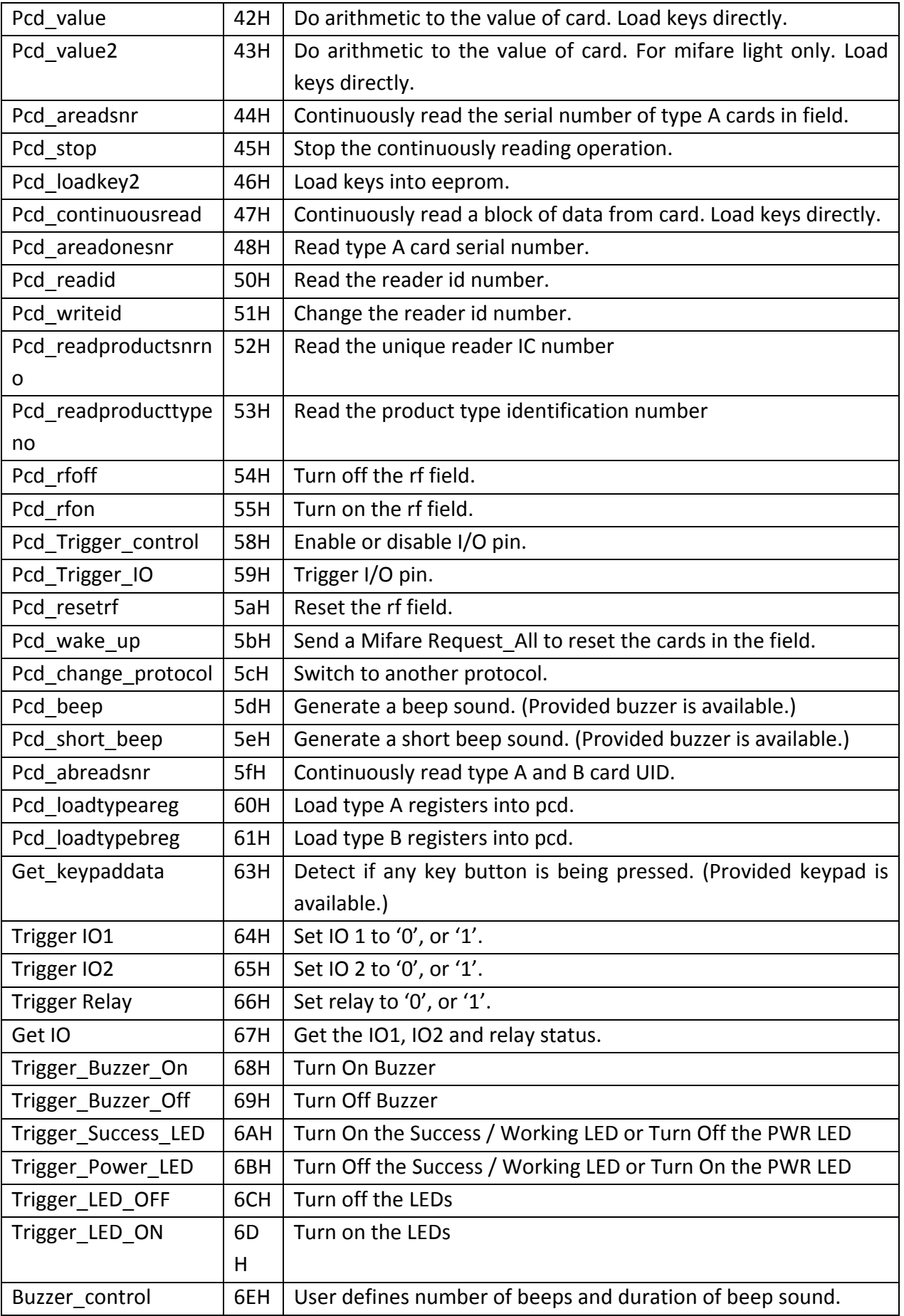

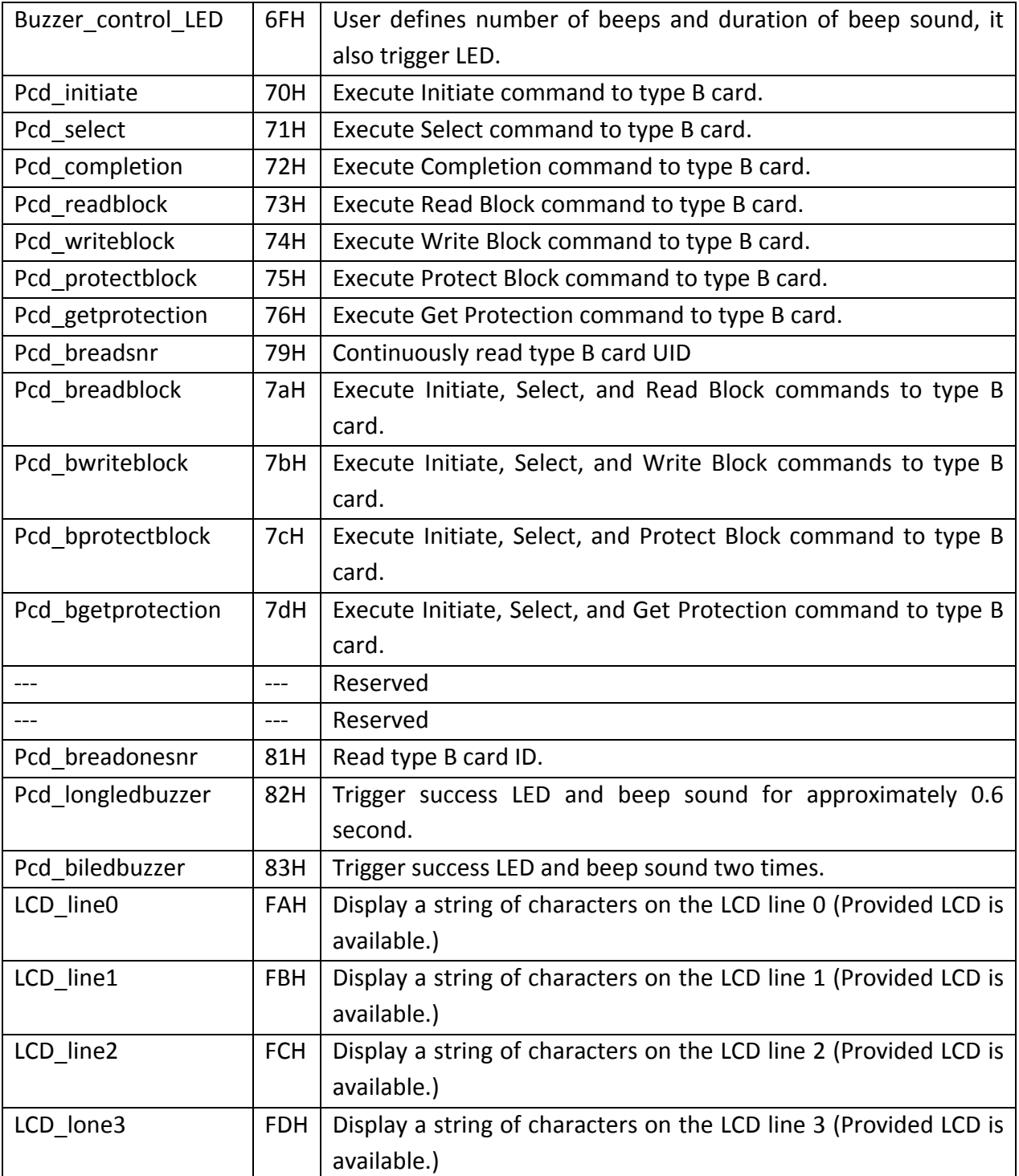

APPENDIX B: MFR API Library Ver. 2.10

Option Explicit

Global Const  $CMD_OK = 0$ Global Const  $CMD_FAIL = & H1&$ Global Const CMD\_SEND\_FAIL =  $&H2&$ Global Const CMD\_CANCEL =  $&H4&$ Global Const CMD\_RESETDATA = &H9020& Global Const CMD\_READ = &H40& Global Const CMD\_CHK\_CARD = &H9040& Global Const  $CMD_{{}}$ -WRITE = &H41& Global Const CMD\_WRITE\_VAL = &H41FF& Global Const CMD\_EREAD = &H10& Global Const CMD\_EWRITE = &H11& Global Const CMD\_EWRITE\_VAL = &H4011& Global Const CMD\_SEL\_READ = &H20& Global Const CMD\_SEL\_WRITE =  $&H21&$ Global Const CMD\_SEL\_WRITE\_VAL =  $&H4021&$ Global Const CMD\_SEL\_HALT = &H24& Global Const CMD\_SEL\_EREAD = &H30& Global Const CMD\_SEL\_EWRITE = &H31& Global Const CMD\_SEL\_EWRITE\_VAL = &H4031& Global Const CMD\_RESET = &H5A& Global Const CMD\_STOP = &H45& Global Const CMD\_LOADKEY2 = &H46& Global Const CMD\_READ\_SERIAL\_NO = &H48& Global Const CMD\_READ\_ID =  $&H50&$ Global Const CMD\_WRITE\_ID =  $&H51&$ Global Const CMD\_SWITCH\_READER = &H5010& Global Const CMD\_RF\_OFF = &H54& Global Const CMD\_RF\_ON =  $&H55&$ Global Const CMD\_TRIGGER\_CONTROL = &H58& Global Const CMD\_TRIGGER\_IO = &H59& Global Const CMD\_WAKE\_UP =  $&H5B&$ Global Const  $CMD_YALUE = \&H42\&$ Global Const CMD\_EVALUE =  $\&H12\&$ Global Const CMD\_SEL\_VALUE =  $&H22&$ Global Const CMD\_SEL\_EVALUE = &H32&

Global Const CMD\_LONG\_BUZZER =  $&H5D&$ Global Const CMD\_SHORT\_BUZZER = &H5E&

Global Const CMD\_DISP\_LCD\_LINE1 =  $&H1&$ Global Const CMD\_DISP\_LCD\_LINE2 = &H2& Global Const CMD\_DISP\_LCD\_LINE3 = &H3& Global Const CMD\_DISP\_LCD\_LINE4 =  $&H4&$ Global Const CMD\_CLEAR\_LCD =  $&H4004&$ 

Global Const CMD\_DETECT\_KEY\_PRESSED =  $&$ H5E $&$ 

Global Const CMD\_DETECT\_KEY\_PRESSED1 = &H915E& Global Const CMD\_INPUT\_STR = &H905E& Global Const CMD\_BUZZER = &H5F& Global Const CMD\_CURSOR\_OFF = &H60& Global Const CMD\_CURSOR\_ON = &H61& Global Const CMD\_DISP\_CHAR = &H62& Global Const CMD\_DISP\_STR = &H9062& Global Const CMD\_SHORT\_BEEP = &H63& Global Const CMD\_GET\_MSG = &H8000& Global Const CMD\_GET\_LIB\_VER = &H8100&

'For card arithmetic operations Global Const DECREMENT =  $&$ HC0 $&$ Global Const **INCREMENT** =  $\&$ HC1 $\&$ Global Const RESTORE =  $&HC2&$ 

#### 'KEY VALUE TYPE

Global Const  $KEY_TYPE_A = 0$ Global Const KEY\_TYPE\_B = 1

#### 'ERR DEFINITIONS

Global Const ERR\_UNKNOWN\_CMD = &H9999& Global Const ERR\_READER\_NOT\_OPENED = &H9000& Global Const ERR\_FAIL\_TO\_CLOSE\_READER = &H9010& Global Const ERR\_INCOMPLETE\_DATA = &H9020& Global Const ERR\_WRONG\_BCC = &H9030& Global Const ERR\_TIMEOUT = &H9040& Global Const ERR\_UNKNOWN = &H9050& Global Const ERR\_NO\_EOT = &H9060& Global Const ERR\_NO\_ACK = &H9070& Global Const ERR\_INVALID\_BUFFER = &H9080& Global Const ERR\_NO\_DATA =  $&H9090&$ Global Const ERR\_BUFFER\_OVERFLOW = &H90A0& Global Const ERR\_BAD\_LCD\_POSITION =  $&H90B0&$ Global Const ERR\_INVALID\_CARD = &H90FF& Global Const ERR\_MI\_UNDEFINED =  $&H8000&$ Global Const ERR\_MI\_NOTAG = &H8001& Global Const ERR\_MI\_CRC = &H8002& Global Const ERR\_MI\_EMPTY =  $&H8003&$ Global Const ERR\_MI\_AUTH = &H8004& Global Const ERR\_MI\_PARITY = &H8005& Global Const ERR\_MI\_CODE =  $&H8006&$ Global Const ERR\_MI\_SERN = &H8008& Global Const ERR\_MI\_KEY = &H8009& Global Const ERR\_MI\_NOTAUTHERR = &H800A& Global Const ERR\_MI\_BITCOUNTER = &H800B& Global Const ERR\_MI\_BYTECOUNTER = &H800C& Global Const ERR\_MI\_IDLE = &H800D& Global Const ERR\_MI\_TRANS = &H800E& Global Const ERR\_MI\_WRITE = &H800F& Global Const ERR\_MI\_INCR = &H8010& Global Const ERR\_MI\_DECR =  $&H8011&$ Global Const ERR\_MI\_READ =  $&H8012&$ Global Const ERR\_MI\_OVERFLOW =  $&H8013&$ Global Const ERR\_MI\_POLLING = &H8014& Global Const ERR\_MI\_FRAMING =  $&H8015&$ Global Const ERR\_MI\_ACCESS = &H8016& Global Const ERR\_MI\_INIT = &H801A& Global Const ERR\_MI\_INTERFACE = &H801B&

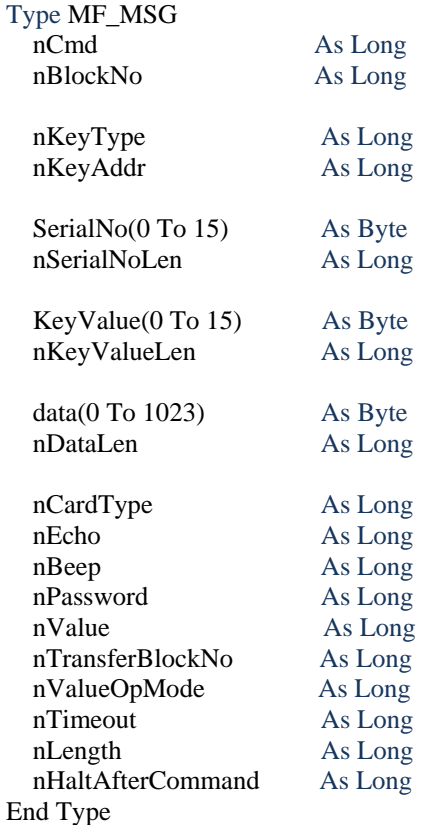

' MyReader APIs

'

' OpenReader() returns the non-zero handle which is needed in CloseReader() and DoMF

Declare Function OpenReader Lib "mfr.dll" (ByVal nPortNo As Long, ByVal nStationID As Byte, ByVal nReaderID As Byte) As Long

Declare Function CloseReader Lib "mfr.dll" (ByVal handle As Long) As Long Declare Function DoMF Lib "mfr.dll" (ByVal handle As Long, ByRef mfmsg As MF\_MSG) As Long Declare Function SendMF Lib "mfr.dll" (ByVal handle As Long, ByVal msgHandle As Long) As Long Declare Sub GetMifareKey Lib "mfr.dll" (sn As Byte, ByVal SectorNo As Byte, key As Byte)

' System APIs

Public Declare Sub Sleep Lib "kernel32" (ByVal dwMilliseconds As Long)